# <span id="page-0-1"></span><span id="page-0-0"></span>**Dell™ 1908WFP** 平板显示器用户指南

#### 关于本显示器

[产品特点](#page-1-0) [功能介绍](#page-1-1) [显示器规格](#page-1-1) [USB](#page-4-0)[界面](#page-4-0) [即插即用](#page-5-0) [显示器保养](#page-8-0)

#### 使用可调显示器支架

[装上支架](#page-9-0) [连接显示器](#page-9-1) [整理线缆](#page-11-0) [使用](#page-11-1) [Dell Soundbar](#page-11-1) [\(选件](#page-11-1)[\)](#page-11-1) [卸下支架](#page-12-0)

#### 设置显示器

[使用前面板](#page-13-0) [使用](#page-14-0) [OSD](#page-14-0) [设置最佳分辨率](#page-23-0) [使用倾斜、旋转和直立扩展](#page-24-0) [更改显示器转动角度](#page-25-0) [转动操作系统](#page-26-0)

## 故障排除

```
排除显示器故障
一般问题
产品特定问题
USB 问题
排除 Soundbar 故障
```
附录

[安全信息](#page-33-0) [FCC](#page-33-1) [标识信息](#page-33-1) [联系](#page-34-0) [Dell](#page-34-0) [显示器设置指南](#page-34-1)

# 注、注意和警告

注: **"**注**"**表示可以帮助您更好使用显示器的重要信息。

注意: **"**注意**"**表示可能会造成硬件损坏和数据丢失,并告诉您如何避免该问题。 Θ

警告: **"**警告**"**表示可能会造成财产损失、人身伤害或死亡。 ∧

本文档中的信息会随时变更,恕不另行通知。 **© 2007 Dell Inc.** 保留所有权利。

未经 Dell Inc. 书面许可,严禁以任何形式复制本文档之内容。

本文中使用的商标: *Dell*、*DELL* 标志、*Inspiron*、*Dell Precision*、*Dimension*、*OptiPlex*、*Latitude*、*PowerEdge*、*PowerVault*、*PowerApp* 和 *Dell OpenManage* 是 Dell Inc.的商标;*Microsoft*、*Windows* 和 *Windows NT* 是 Microsoft Corporation 的注册商标;*Adobe* 是 Adobe Systems Incorporated 的商标,可能已经在特 定司法管辖区域注册; *ENERGY STAR* 是美国环保署的注册商标。作为 ENERGY STAR 合作伙伴,Dell Inc.认定本产品符合 ENERGY STAR 能效方面的标准。

本文中用到的其它商标和品牌名称均属其各自拥有人所有。Dell Inc. 对于自己之外的商标和品牌名称没有任何专有利益。

型号 1908WFP

2007 年 8 月 Rev. A00

<span id="page-1-2"></span><span id="page-1-1"></span>[返回目录页](#page-0-0)

关于本显示器 **Dell™ 1908WFP** 平板显示器用户指南

- [产品特点](#page-1-0)
- [功能介绍](#page-1-1)
- [显示器规格](#page-1-1)
- [USB](#page-4-0)[界面](#page-4-0)
- [即插即用](#page-5-0)
- [显示器保养](#page-8-0)
- 

## <span id="page-1-0"></span>产品特点

1908WFP平板显示器具有主动矩阵、薄膜晶体管(TFT)、液晶显示(LCD)。此款显示器的特点包括:

- 19英寸 (482.6 mm) 宽可视显示区。
- 1440 x 900分辨率, 全屏支持更低分辨率。
- 宽视角, 坐下、站立或从一边走向另一边时都可以观看。
- 倾斜、旋转、垂直范围和旋转调整性能。
- 底座可拆卸, 具备VESA 100 mm安装孔, 提供灵活的安装解决方案。
- 即插即用(如果您的系统支持)。
- 屏幕显示 (OSD) 调整选项方便设置和屏幕优化。
- 软件和文档CD光盘包括信息文件 (INF) 、图像色彩匹配文件 (ICM) 和产品文档。
- 节能性能,符合"能源之星"标准。
- 防盗锁孔。
- 资产管理。

#### 功能介绍

#### 前视图

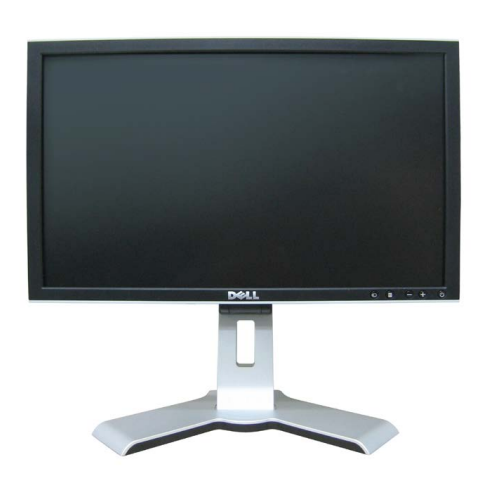

前视图

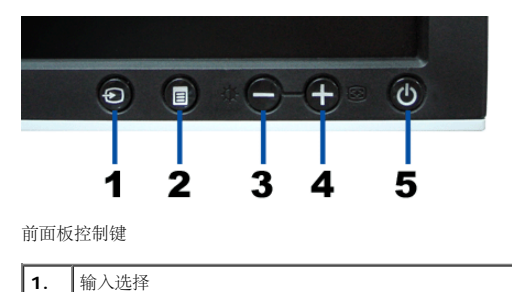

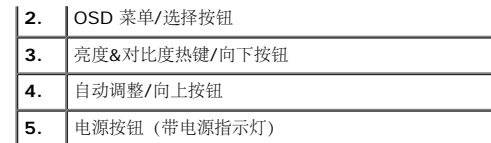

## 后视图

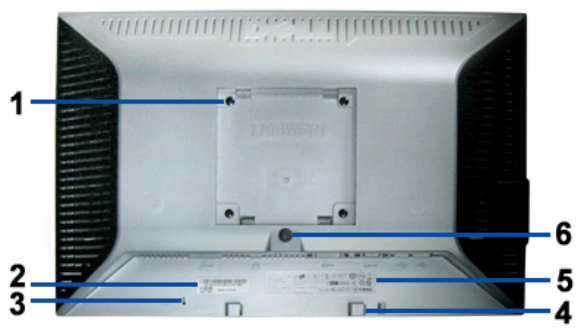

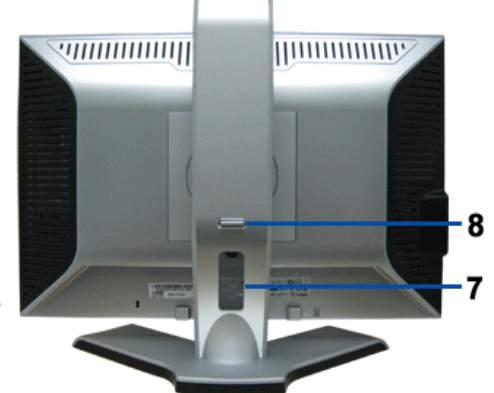

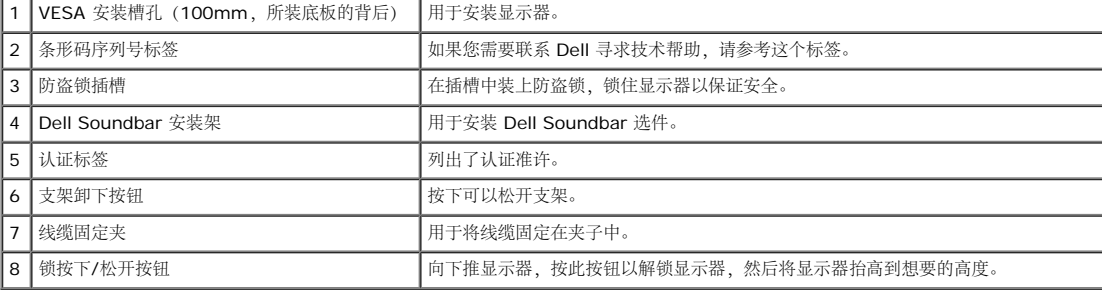

## 底视图

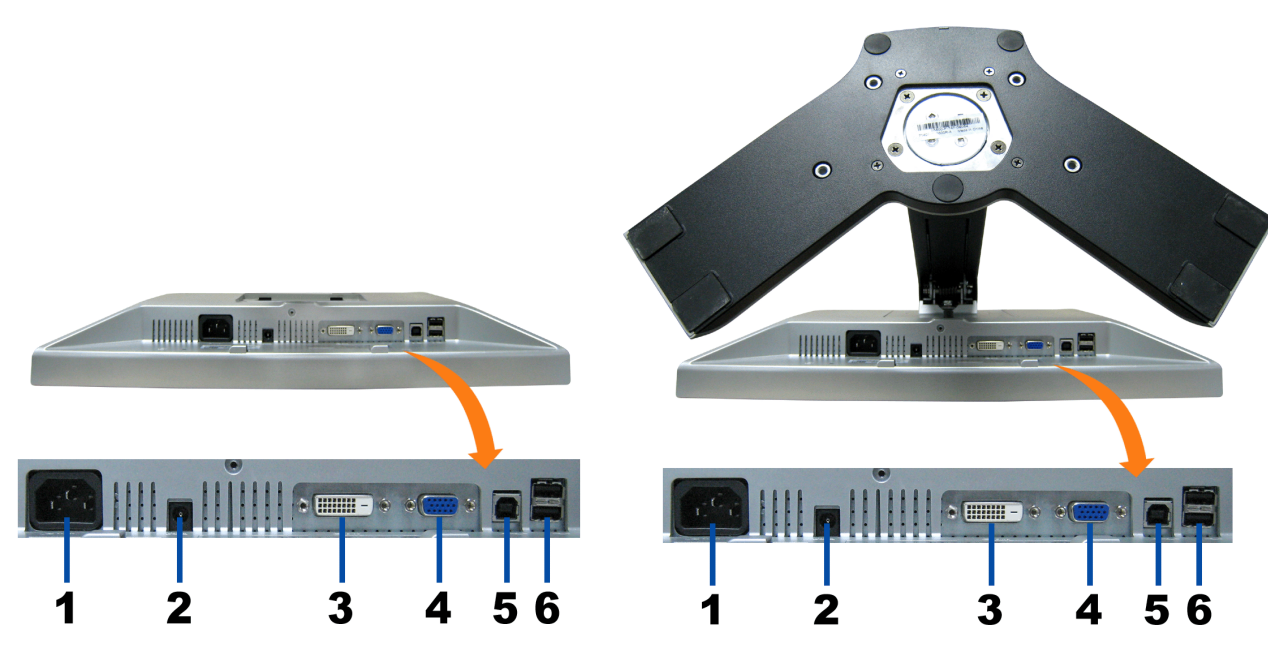

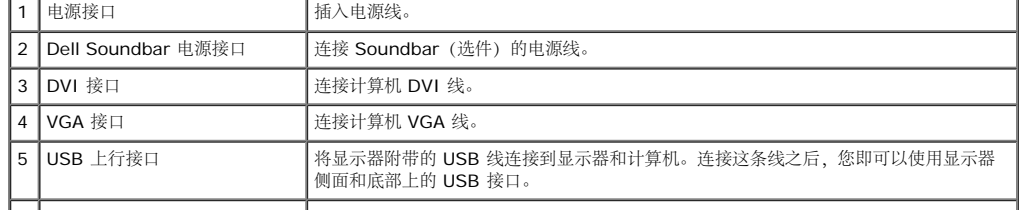

**|6 | USB 接口 | 连接 USB 设备。** 

注: 只有将 **USB** 线连接到计算机和显示器上的 **USB** 上行接口之后,您才能使用这个接口。

#### 侧视图

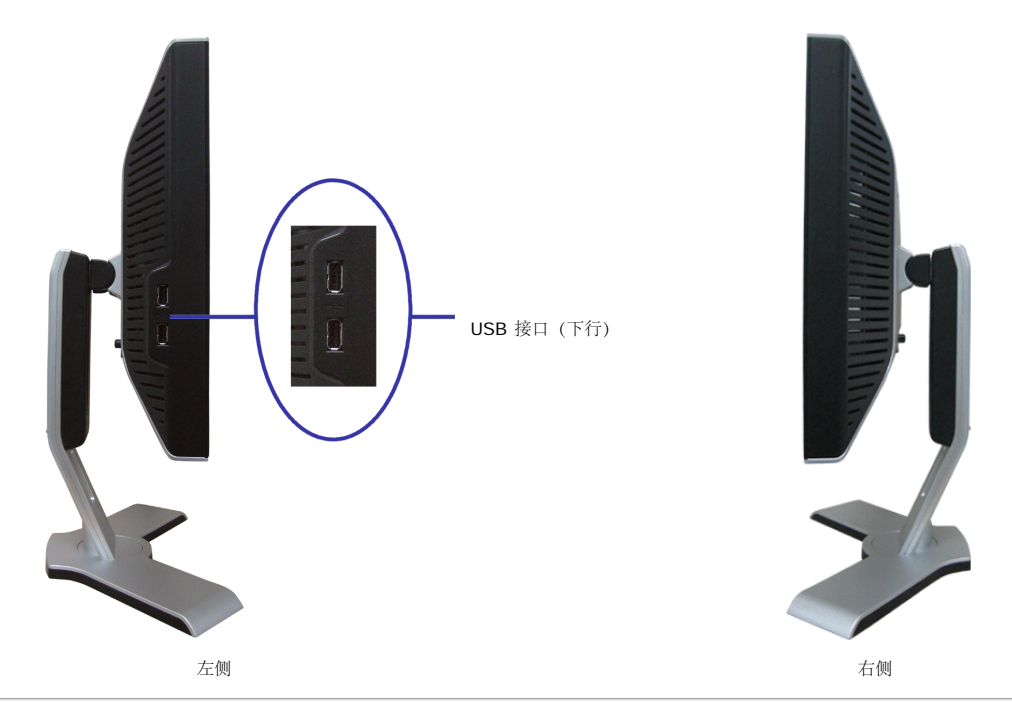

## 显示器规格

#### 电源管理模式

**VESA** 模式 オンティング マンス マンス マンス マンス 世直同步 || 视频 || 电源指示灯 || 功耗 正常操作 (Dell Soundbar 和 USB 使用中) │ 使用中 │ 使用中 │ 使用中│ 録色 │ 75 W (最大) 正常操作 **Example 20 Transference** | 使用中 | 使用中 | 使用中 | | 使用中 | | 绿色 | | | | 32 W (典型) 停用模式 インファイン マンクロ マイラン マイラン | 停用中 | 停用中 | 下が显示 | 橘黄色 → | 不到 2 W 关闭 - - - 关闭 不到 1 W

如果您的计算机上安装了符合 VESA DPM 标准的显卡或软件,则在不使用时,显示器会自动进入低能耗模式。也就是"节能模式"\*。如果计算机检测到键盘、鼠标或其它输入设备的输入,显示器会自 动"唤醒"。下表显示了这项自动节能功能的功耗和信号:

注:**OSD** 将只是在**"**正常操作**"**模式下起作用。 如果在停用模式时按下加号或减号按钮,则会出现下面一条信息。

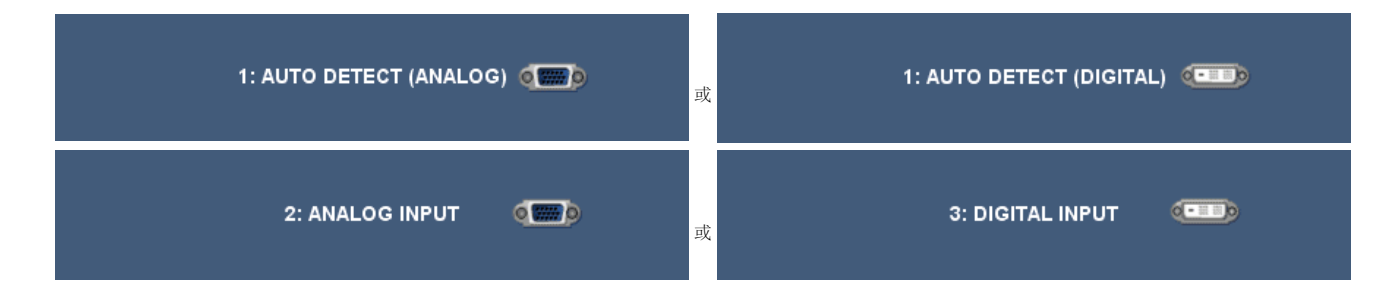

激活计算机, "唤醒"显示器, 以进入到 [OSD](#page-14-0)。

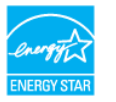

本显示器符合 **ENERGY STAR**®(能源之星)和 TCO '99 / TCO '03 电源管理标准。

\* 只有从显示器上拔下主电缆才能在关机模式下取得零能耗。

#### 针脚分配

#### **VGA** 接口

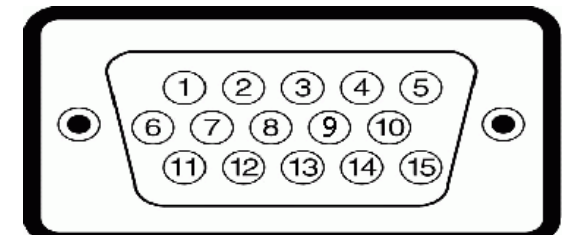

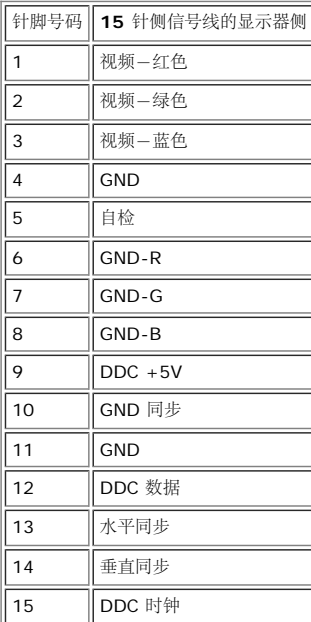

#### **DVI** 接口

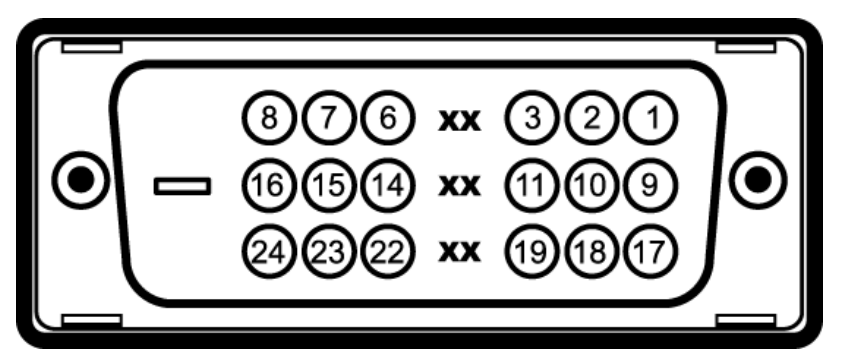

注:针脚 1 位于右上角。

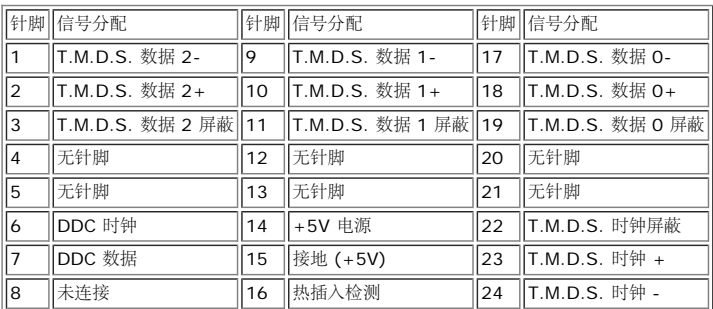

## <span id="page-4-0"></span>通用串行总线 **(USB)** 接口

本显示器支持高速认证 USB 2.0 接口。

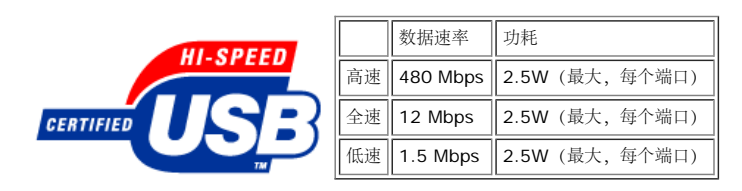

#### **USB**上行端口

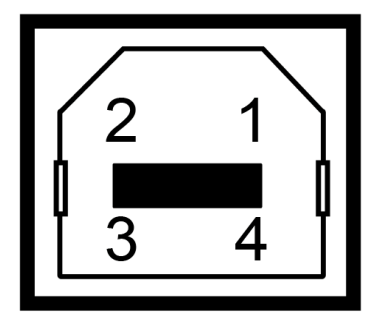

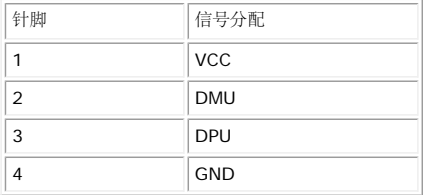

#### **USB**下行端口

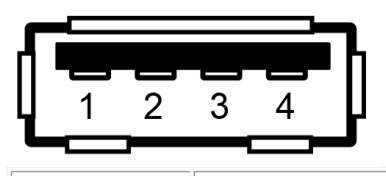

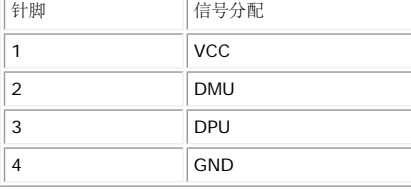

**USB** 端口:

1 个上行 - 后面 4 个下行 - 2 个在后面,2 个在左边

注: **USB 2.0** 功能需要支持 **2.0** 的计算机。

注: 显示器的 **USB** 接口仅在显示器处于开机状态时 (或处于节能模式时)工作。关闭显示器后重新打开会重新枚举其 **USB** 接口,所连的外设可能需要几秒时间才能恢复正常功能。

#### <span id="page-5-0"></span>即插即用功能

您可以在兼容即插即用的系统中安装本显示器。本显示器会自动使用显示数据通道(DDC)协议为计算机系统提供其扩展显示标识数据(EDID),以便系统可以自行配置,并优化显示器设置。如果原 意,用户可以选择不同的设置,但多数情况下,显示器安装是自动的。

一般信息

型号 1908WFP

#### 平板

- TFT LCD

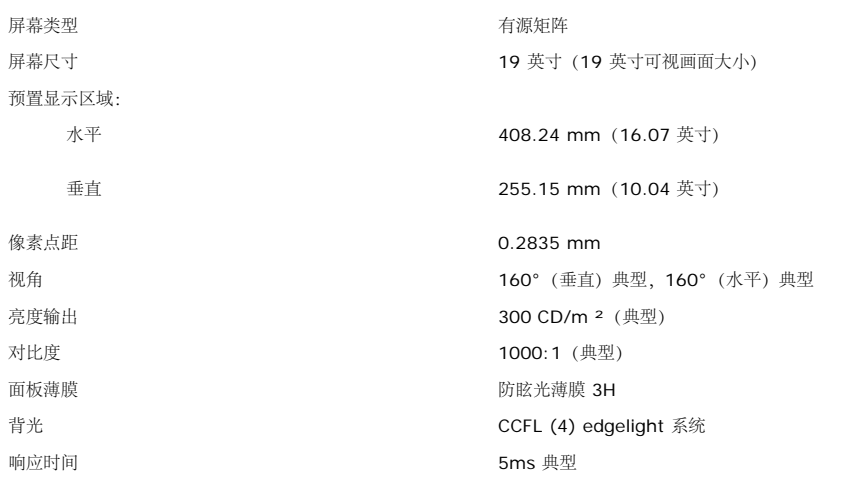

#### 分辨率

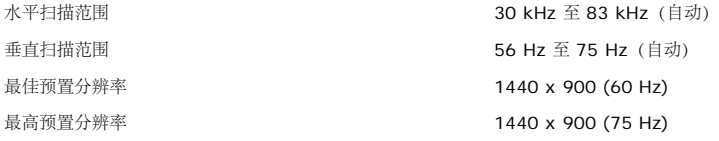

#### 视频支持模式

视频显示能力 (DVI回放) 480i/480p/576i/576p/720p/1080i/1080p (支持HDCP)

#### 预置显示模式

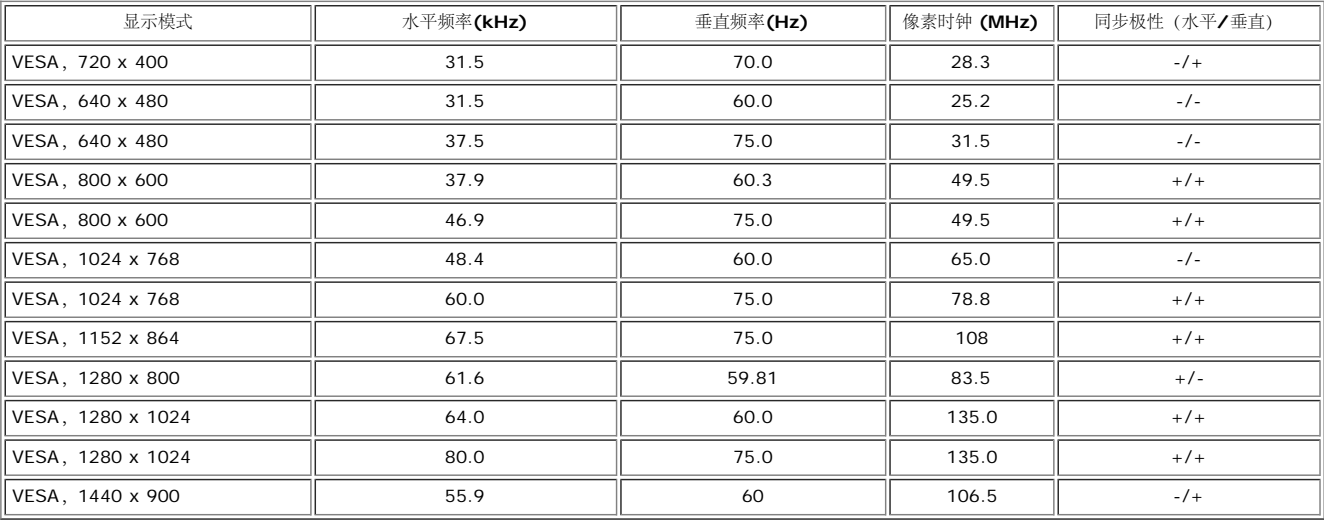

#### 电气

视频输入信号 しゅうしゃ しゅうしゃ しゅうしゃ 横拟 RGB , 0.7 V + /-5% , 正极 75 ohm 输入阻抗 しゅうしょう 数字 DVI-D TMDS,每条微分线路 600mV,正极 50 ohm 输入阻抗 同步输入信号 单独的水平和垂直同步,不分极性 (polarity-free) 的 TTL 级别,SOG(绿色复合 SYNC) 交流输入电压/频率/电流 100 至 240 VAC / 60 或 50 Hz + 3 Hz / 1.5A(最大) 电涌 **120V:30A** (最大)

#### 物理特性

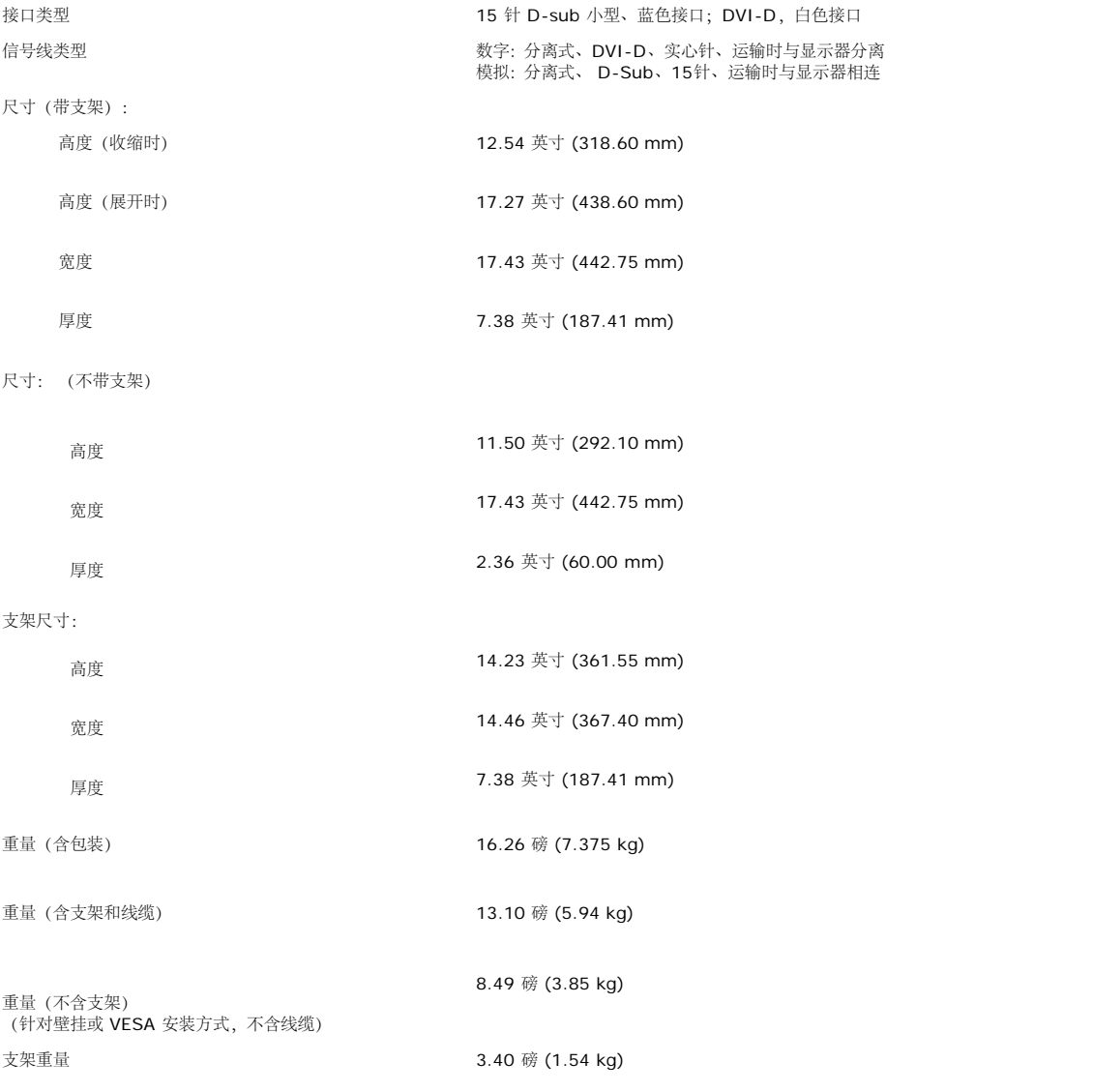

#### 环境参数

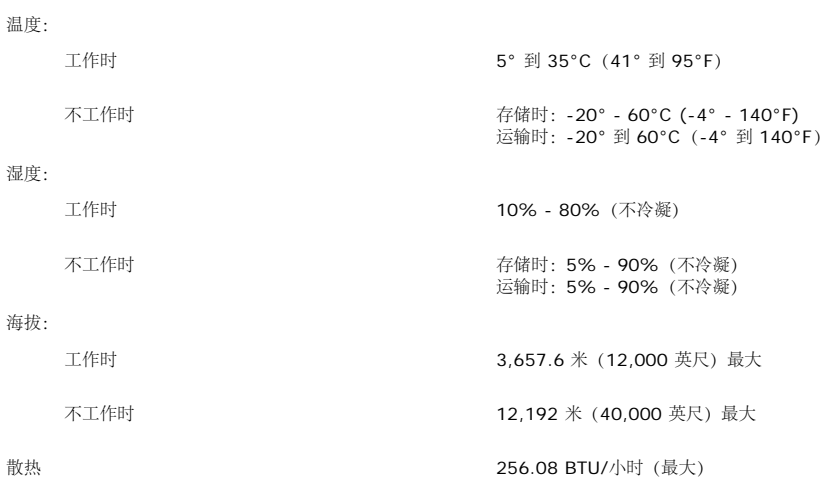

## <span id="page-8-0"></span>显示器保养

△ 警告: 请在清洁显示器之前先阅[读安全说明](#page-33-2)并遵照执行。

警告: 在清洁显示器之前,先从电源插座上拔下显示器电源线。

- 要清洁防静电屏幕,请用水略微蘸湿一块干净的软布。如果可能,请使用适用于防静电薄膜的专用屏幕清洁棉纸或溶剂。不要使用苯、稀释剂、氨水、研磨剂或压缩空气。
- 使用略微蘸温水的布清洁塑料。避免使用任何可能会在塑料上留下痕迹的清洁剂。
- 如果在打开显示器包装时发现白色粉末,请用布擦去。在运输显示器过程中会产生白色粉末。
- 操作显示器时一定要小心,因为深色的塑料可能会刮擦显示器,并在上面留下明显的刮痕。
- 为使显示器保持最佳图像质量,请使用动态变化的屏幕保护程序,并在不使用显示器时关闭其电源。

[返回目录页](#page-0-0)

#### [返回目录页](#page-0-1)

设置显示器

**Dell™ 1908WFP** 平板显示器用户指南

- [装上支架](#page-9-2)
- [连接显示器](#page-9-3)
- [整理线缆](#page-11-2)
- [将](#page-11-3)[Soundbar](#page-11-3) [装到显示器上](#page-11-3)
- [卸下支架](#page-12-1)

## <span id="page-9-2"></span>装上支架

注:在显示器出厂时,该支架是分开和展开的。

<span id="page-9-0"></span>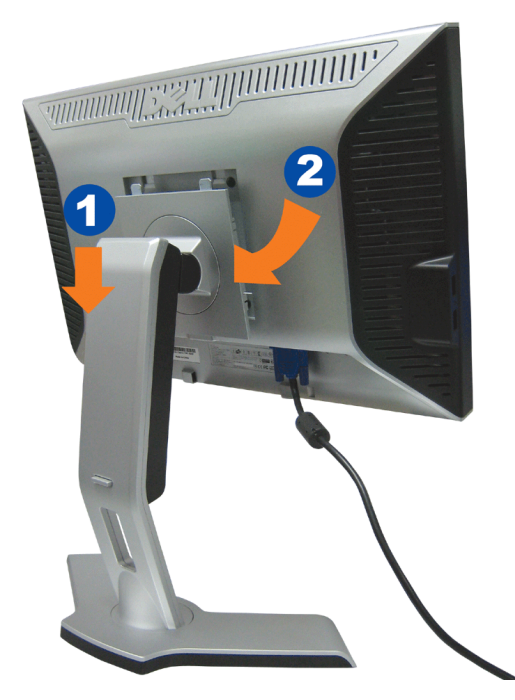

1. 使显示器上的凹槽与支架上的两个卡舌相吻合。 2. 放下显示器,直至其在支架上卡扣到位。

<span id="page-9-3"></span>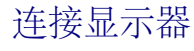

<span id="page-9-1"></span>△ 警告: 在开始本节中的任何步骤之前, 请遵照[安全说明中](#page-33-3)的内容执行。

# <u> Halling Constant</u> D **USB** OO **DVI**

**WINDOWS SECTION CONTROL** 

或

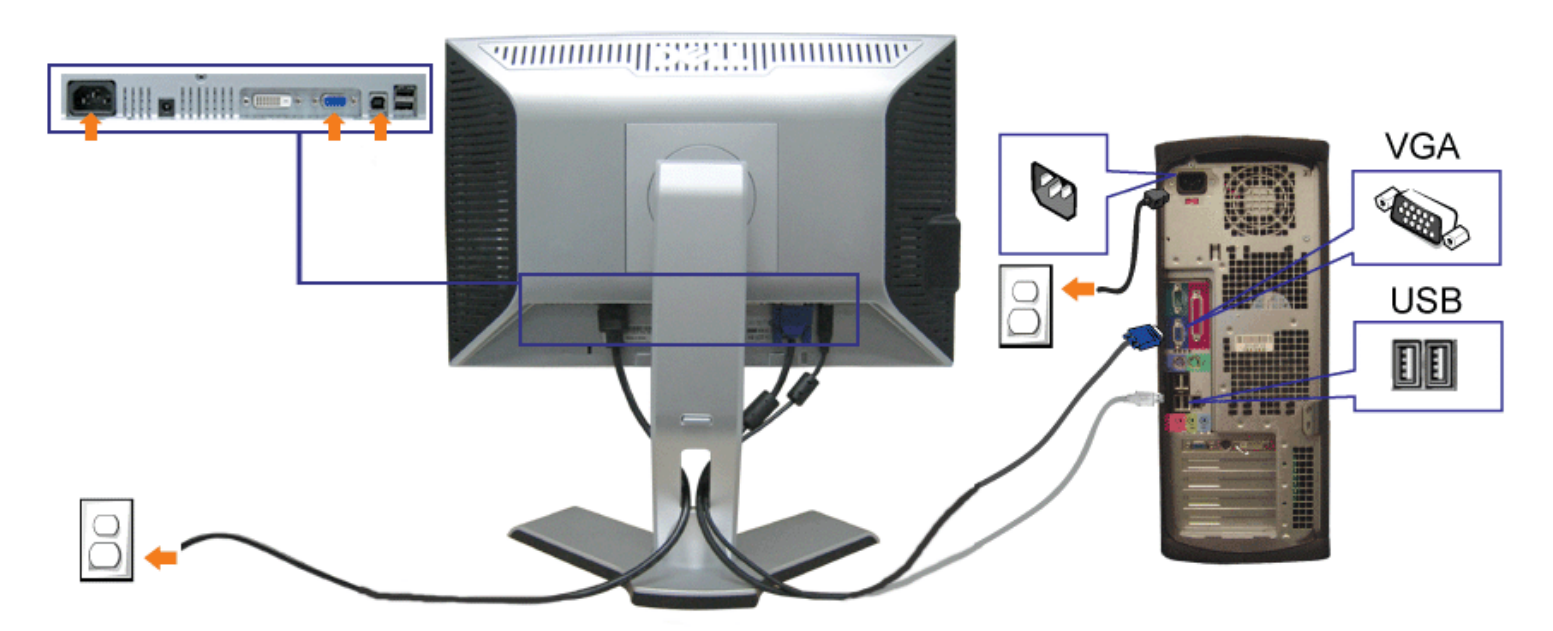

- **1.** 关闭计算机,断开电源线。
- **2.** 将白色 DVI 或蓝色 VGA 线连接到计算机和显示器上的接口。
- **3.** 将显示器所配有 USB 线连接到计算机和显示器上的上行 USB 接口。 一旦这条线连接到计算机和显示器,您即可使用显示器上的 USB 接口。
- **4.** 连接任一个 USB 设备。
- **5.** 连接电源线

file:///T|/htdocs/monitors/1908WFP/cs/ug/setup.htm[10/31/2012 11:12:59 AM]

6. 打开显示器和计算机的电源。 如果看不到图像,请按一下输入选择按钮,确保已选择了正确的输入信号源。 如果仍然看不到图像,请参阅<u>排除显示器故障</u>。

## <span id="page-11-2"></span>整理线缆

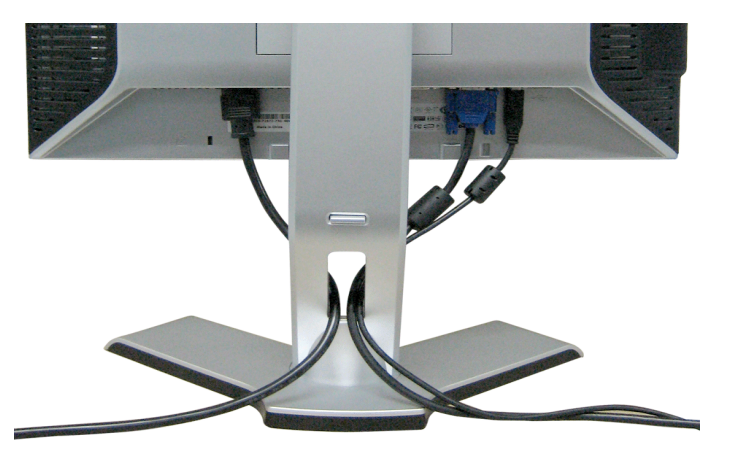

<span id="page-11-0"></span>将所有必要的线缆连接到显示器和计算机后(请参阅<u>连接显示器</u>了解如何连线),请按如下所示使用线缆固定夹将所有线缆整齐的整理在一起。

# <span id="page-11-3"></span>将**Soundbar** 装到显示器上

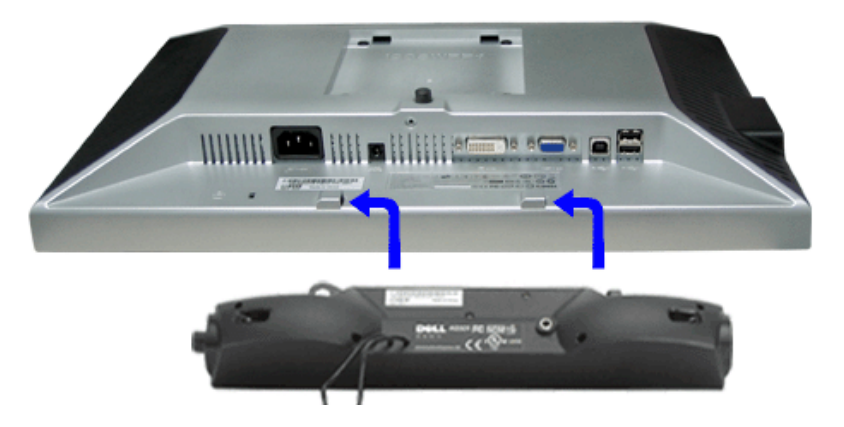

- <span id="page-11-1"></span>1. 在显示器的背面操作,将两个槽与显示器后下部的两个卡舌对齐,装入 Sound Bar。
- 2. 将 Sound Bar 向左滑动,直至它卡扣到位。
- 3. 将 Soundbar 的电源线连接到显示器后面的接口。
- 4. 将 Sound Bar 背面的绿色微型立体声插头插入电脑的音频输出插孔。
- 通知: 不要让 **Dell Sound Bar** 之外的其它任何设备使用。 0

注意:**Sound Bar** 电源接口 **-12V DC** 输出只供 **Dell Sound Bar**(选件)使用。

file:///T|/htdocs/monitors/1908WFP/cs/ug/setup.htm[10/31/2012 11:12:59 AM]

# <span id="page-12-1"></span>卸下支架

<span id="page-12-0"></span>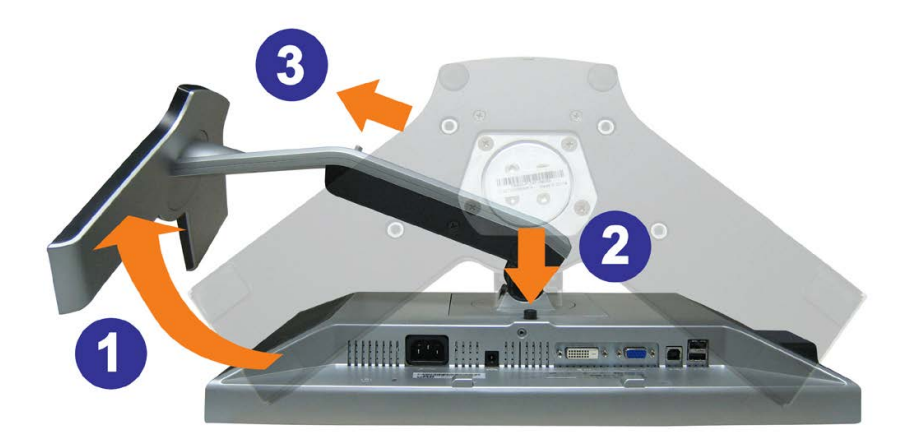

#### ● 注意: 将显示器面板放到一个软布或软垫之后,完成以下步骤来卸下支架。

1. 转动支架,使您可以接触到支架松开按钮。 2. 按支架松开按钮,提起支架使其与显示器脱离。

[返回目录页](#page-0-1)

<span id="page-13-2"></span>[返回目录页](#page-0-1)

#### 设置显示器

**Dell™ 1908WFP** 平板显示器用户指南

- [使用前面板](#page-13-1)
- [使用](#page-14-1) [OSD](#page-14-1) [菜单](#page-14-1)
- [设置最佳分辨率](#page-23-1)
- [使用](#page-13-2) [Dell Soundbar](#page-13-2) [\(选件](#page-13-2)[\)](#page-13-2)
- [使用倾斜、旋转和直立扩展](#page-24-1)
- [更改显示器转动角度](#page-25-1)
- [转动操作系统](#page-26-1)

#### <span id="page-13-1"></span>使用前面板

使用显示器前面的按钮可以调整图像设置。

<span id="page-13-0"></span>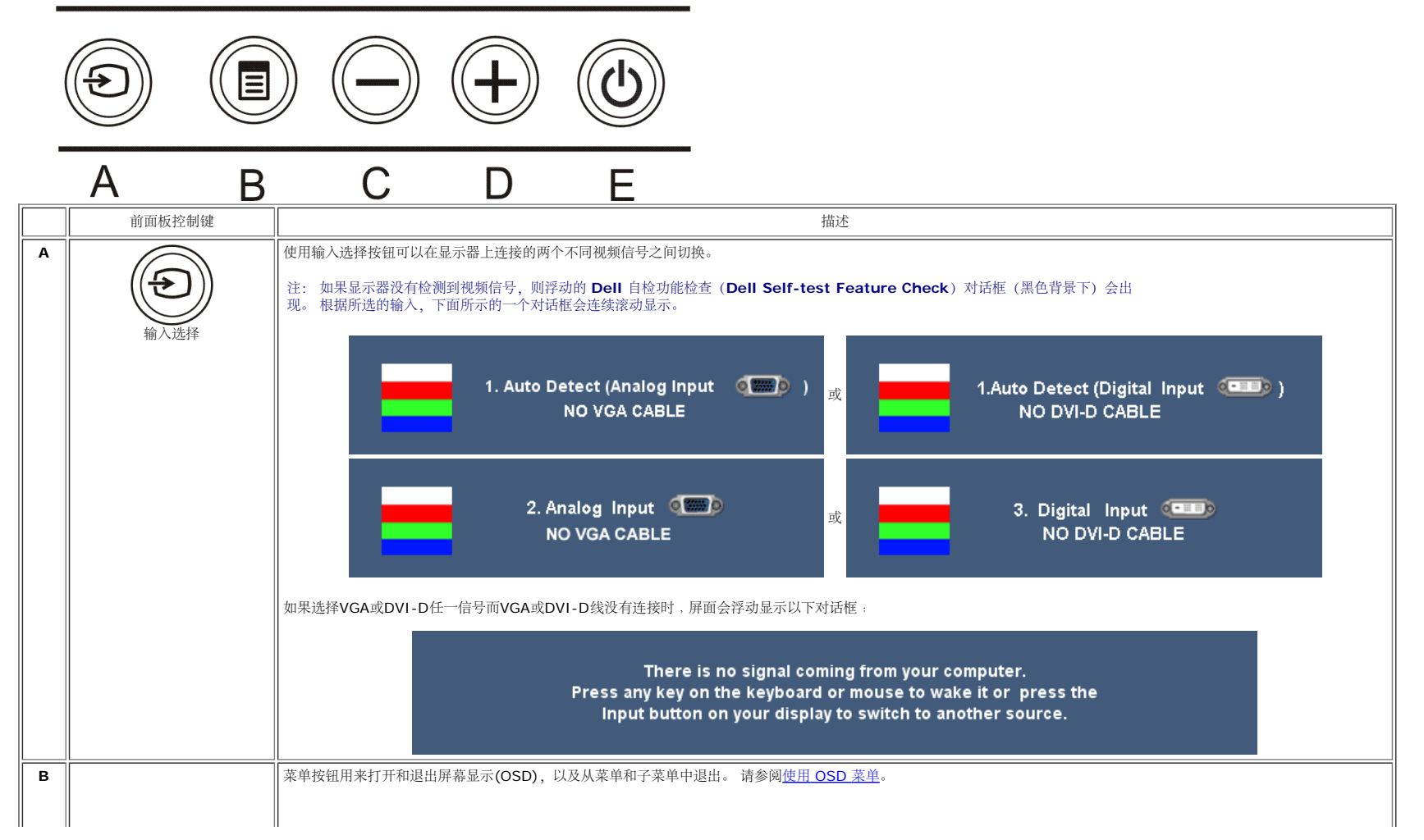

 $\sim$  100

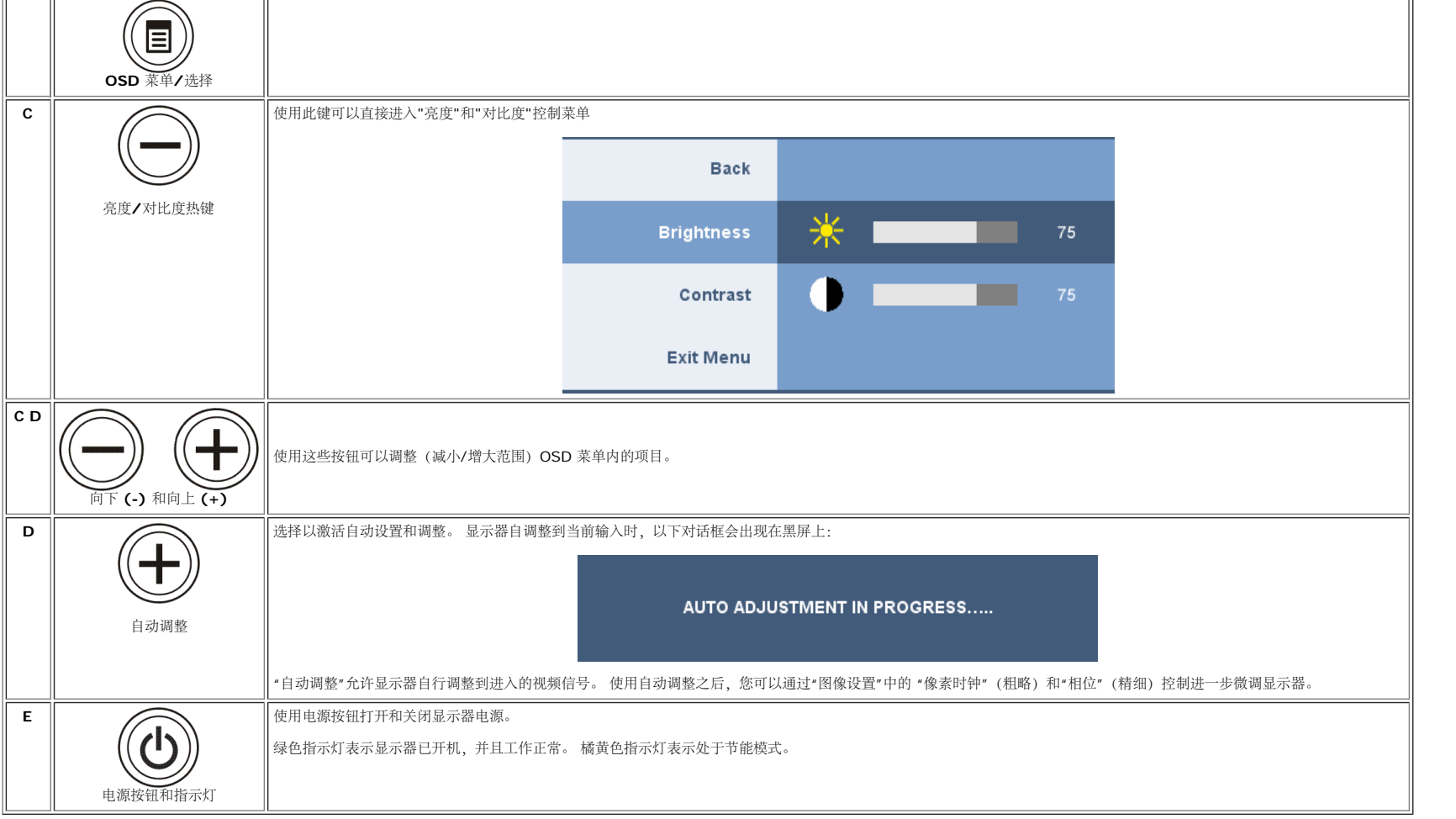

## <span id="page-14-1"></span>使用 **OSD** 菜单

进入菜单系统

#### Ø 注: 如果您更改了设置,之后继续到另一个菜单或退出 **OSD** 菜单,显示器会自动保存所做更改。如果您更改了设置,之后等 **OSD** 菜单消失,所做更改也会保存。

1. 按菜单按钮打开 OSD 菜单并显示主菜单。

<span id="page-14-0"></span>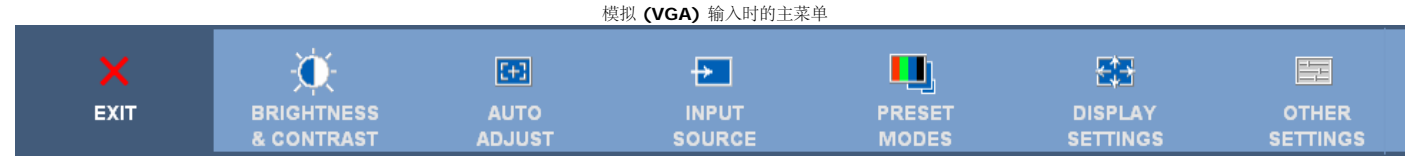

模拟 **(VGA)** 输入时的主菜单

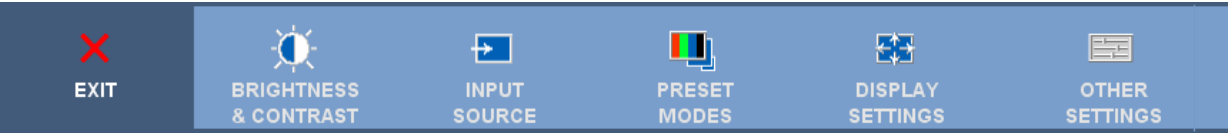

#### 注: 定位和图像设置仅当使用模拟 **(VGA)** 接口时可用。

2. 按 **-** 和 **+** 按钮在设置选项之间移动。 当您从一个图标移动到另一个图标时,选项名称会被突出显示。 请参阅下表查看本显示器全部可用选项的完整列表。 3. 按一下菜单按钮激活突出显示的选项。 4. 按 - 和 + 按钮选择想要的参数。 5. 按"菜单"激活滑块,然后根据菜单上的指示使用 **-** 和 **+** 按钮进行更改。 口口口 按一下菜单按钮返回到主菜单以选择另一个选项。 口口口按两下或三下菜单按钮以退出 OSD 菜单。

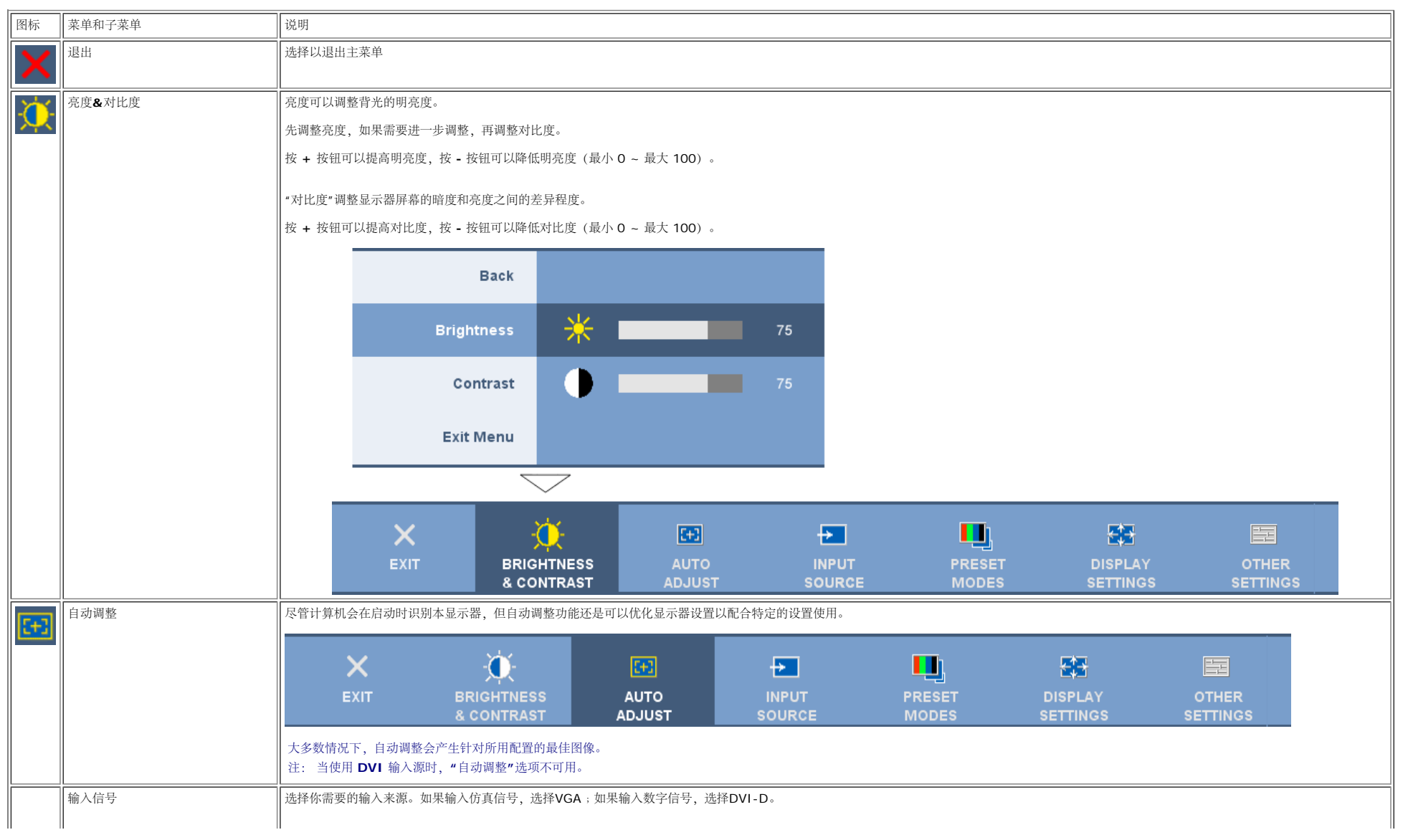

 $\overline{\phantom{a}}$ 

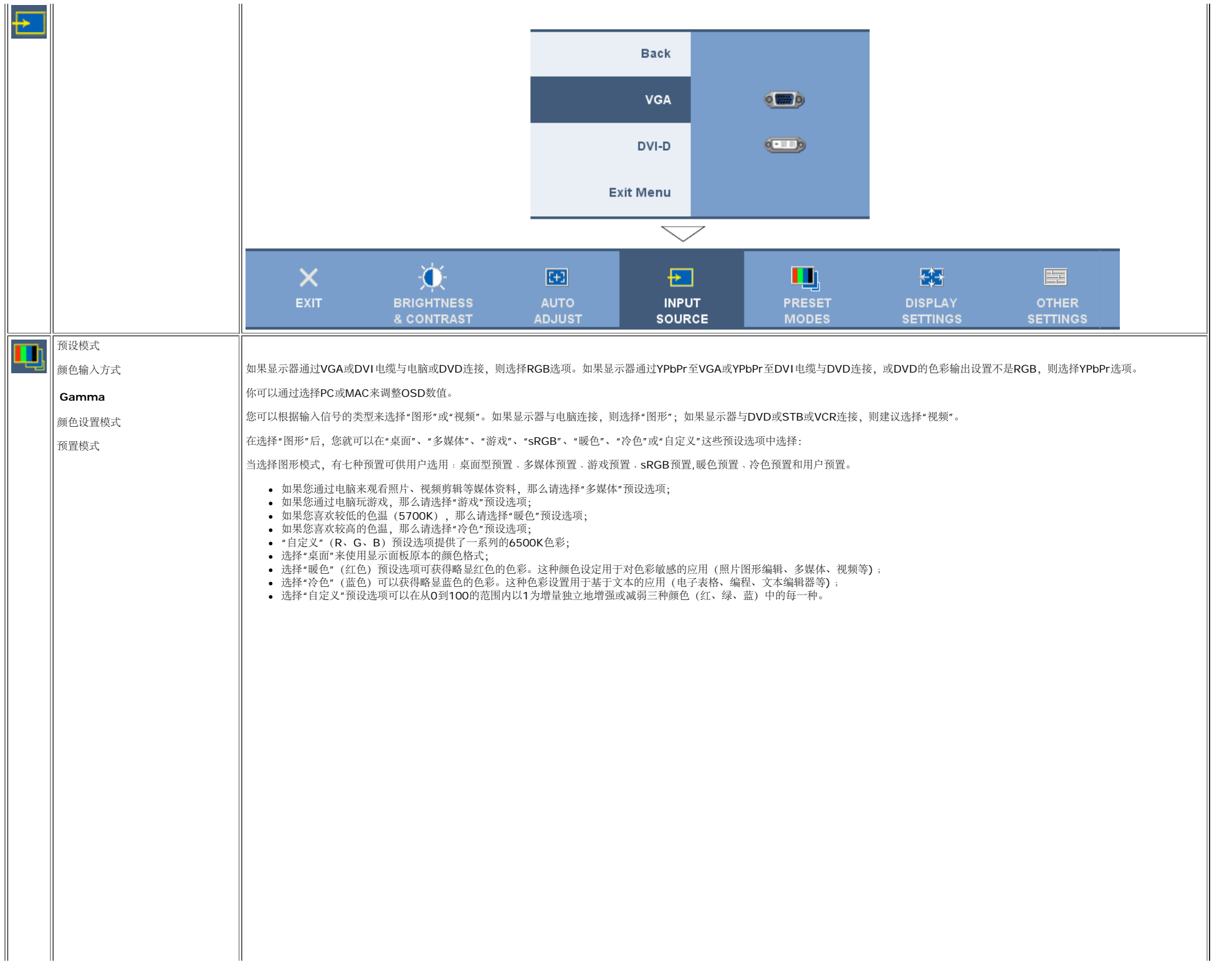

 $\parallel$ 

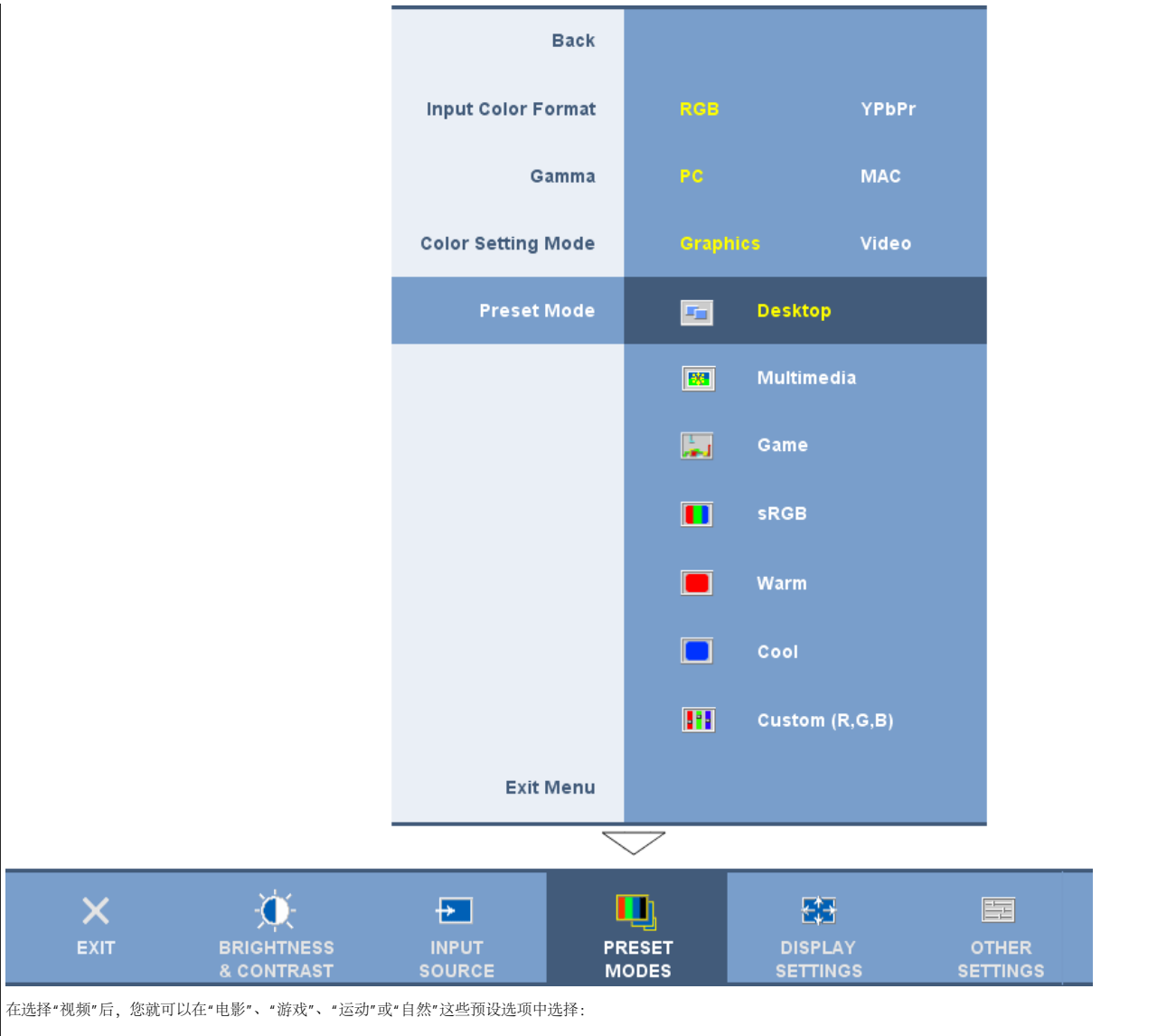

- 如果要播放电影,就选择"电影"预设选项;
- 如果要玩游戏,就选择"游戏"预设选项;
- 如果要播放运动节目,则选择"运动"预设选项;
- 对于一般图片、上网或观看电视,请选择"自然"预设选项。您可以根据您的喜好调整色调(色彩)/饱和度。如果您想要恢复到默认色彩设置,那么请选择"色彩复位";
- 选择"色彩复位"预设选项恢复默认(工厂)色彩设定。此项设定也是"sRGB"标准默认色彩空间。

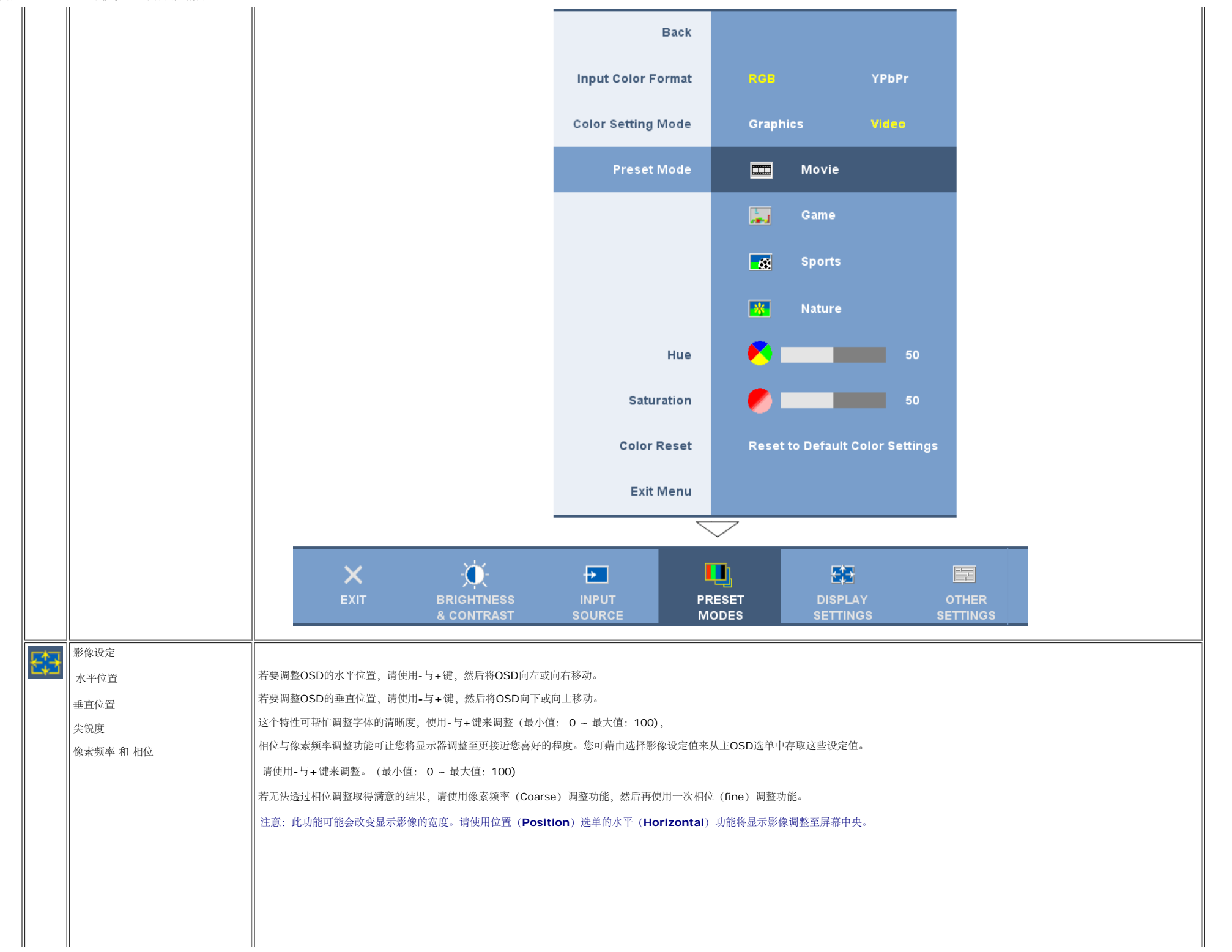

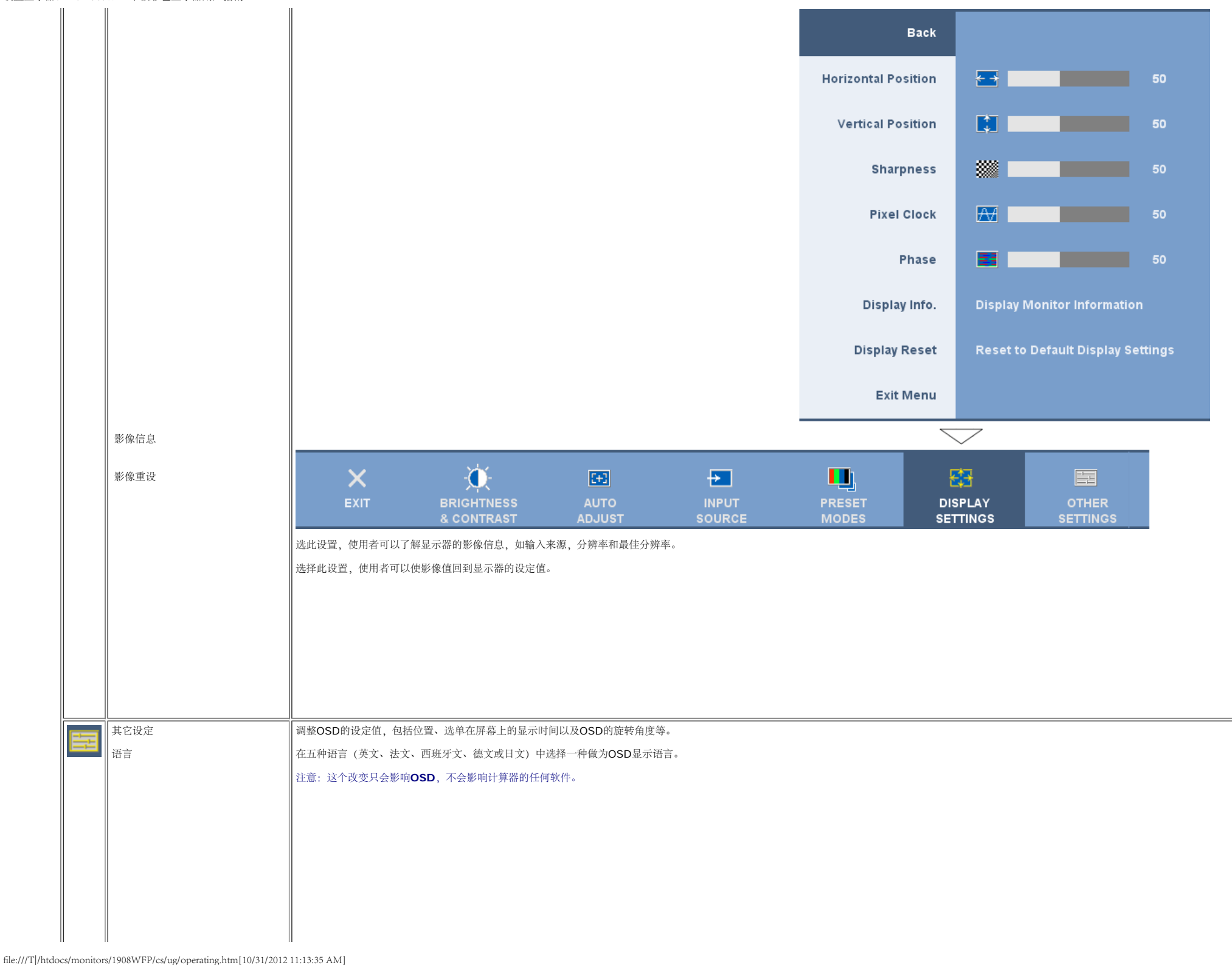

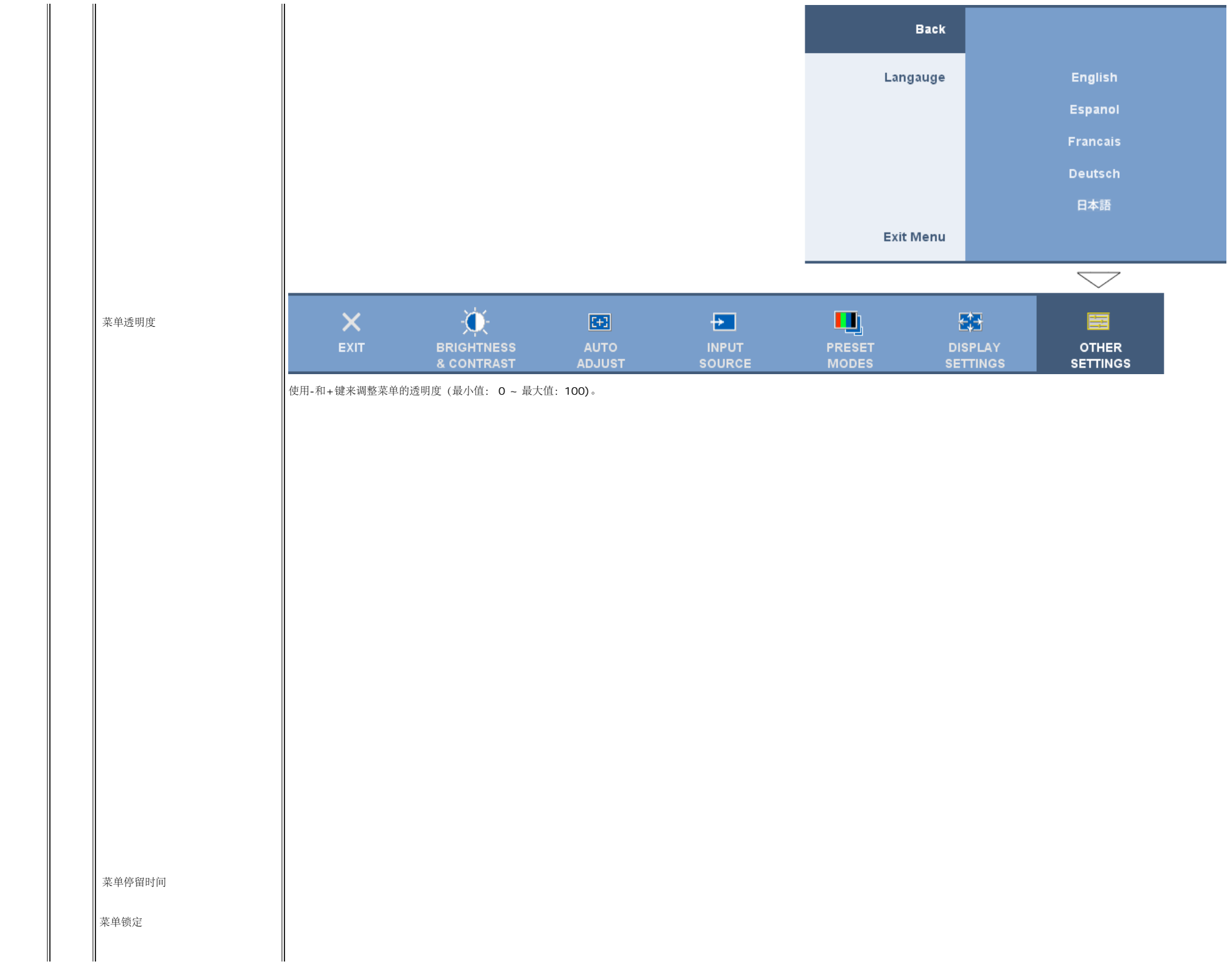

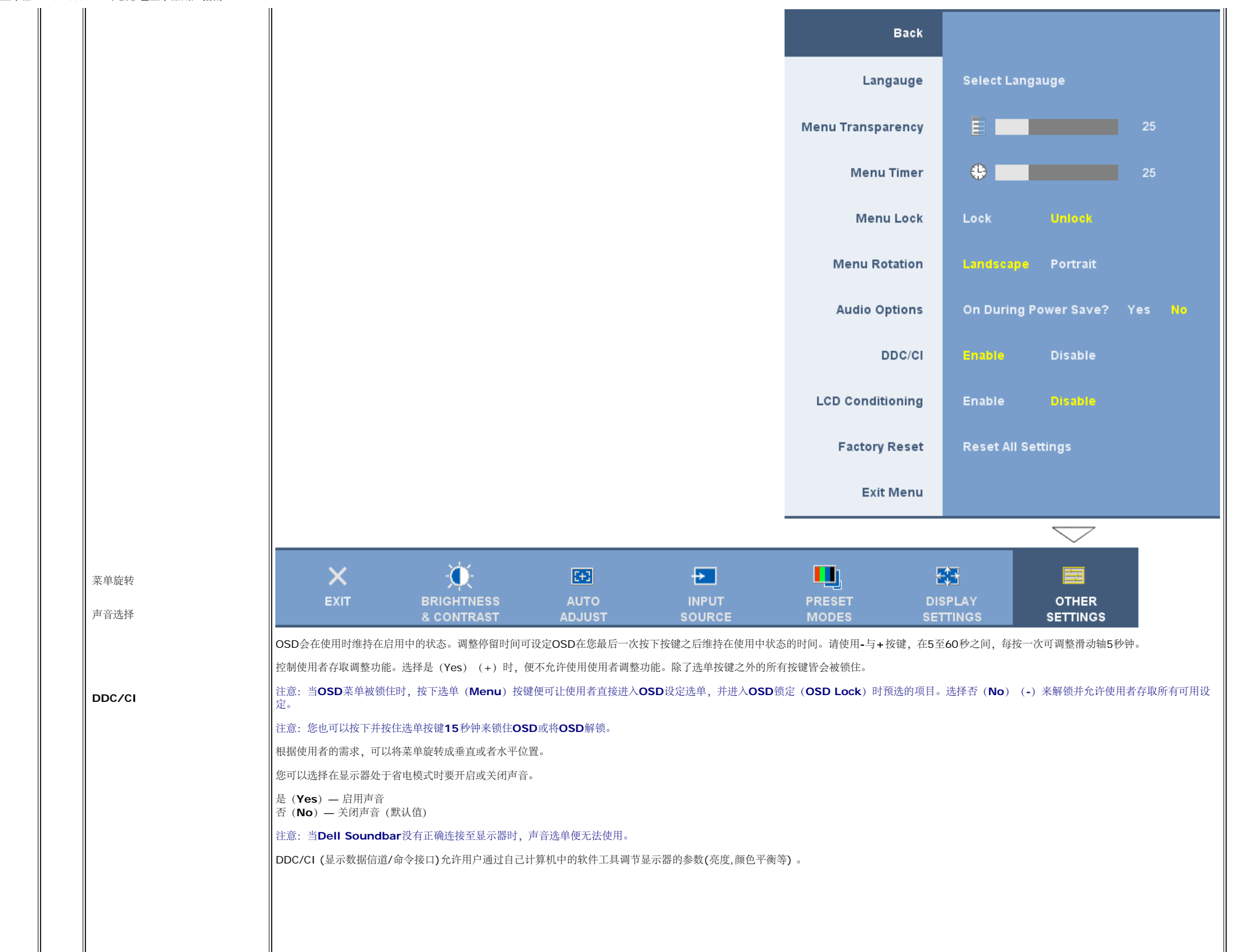

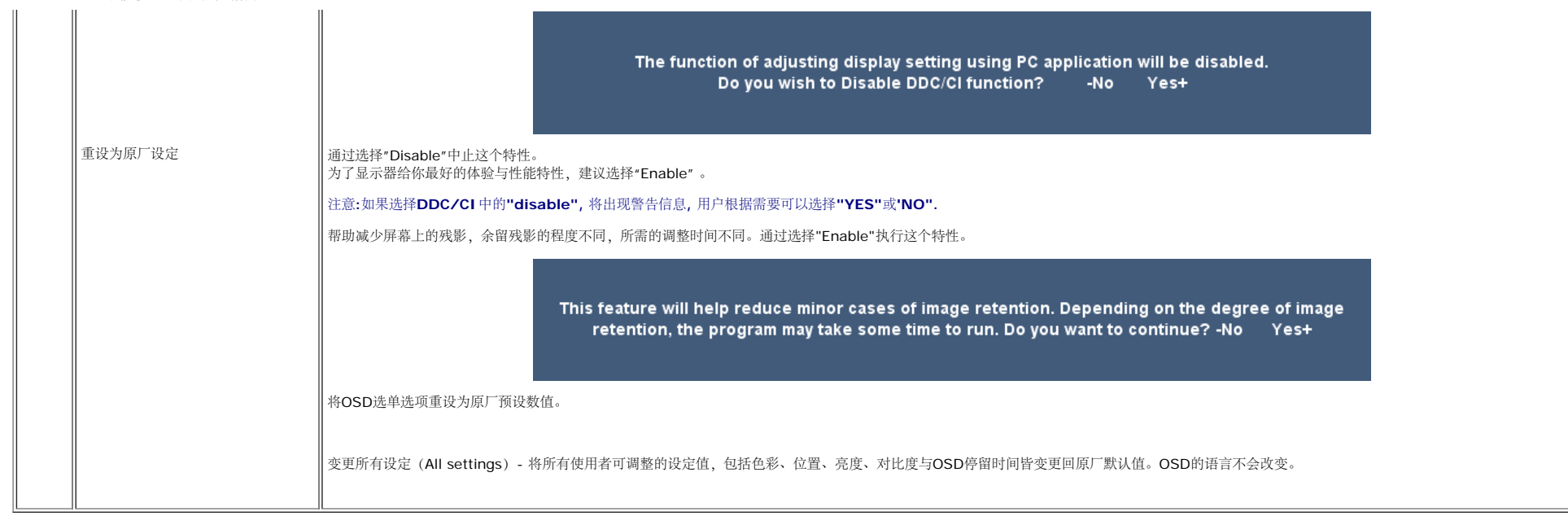

#### **OSD** 警告信息

下面一条警告信息可能会出现在屏幕上,表示显示器没有同步。

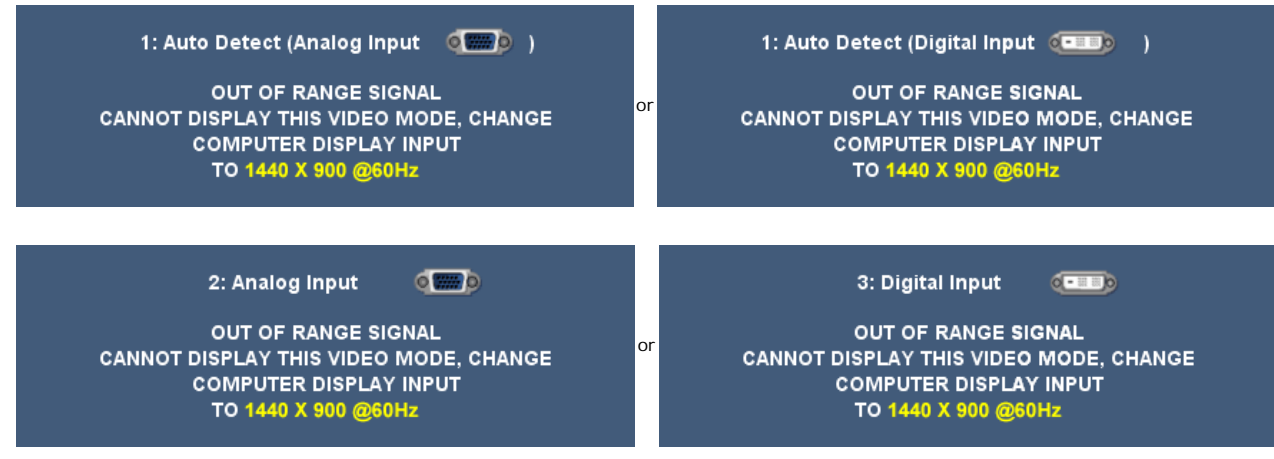

这表示显示器不能与它从计算机接收的信号同步。 信号太高或者太低,显示器无法使用。关于此显示器可以达到的水平和垂直扫描范围,请参见<u>规格</u>。 建议的模式为 1440 X 900 @ 60Hz。

注: 如果显示器检测不到视频信号,屏幕上将显示浮动的**"Dell** 自检功能检查**"**对话框。

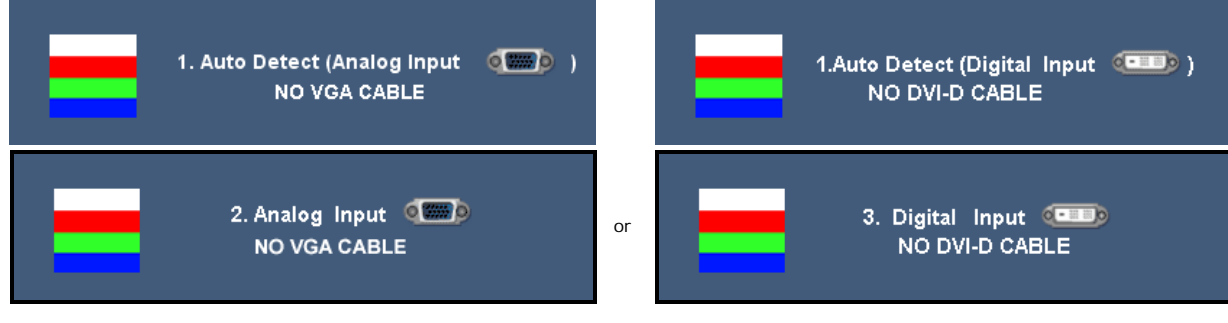

有时,屏幕黑屏而不显示警告信息。 这也表明显示器与计算机不同步。

当显示器进入省电模式时﹐会出现以下信息框﹕

**ENTERING POWER SAVE** 

#### 启动计算机并'唤醒'显示器来存取[OSD.](#page-14-1)

请参阅<u>故障排除</u>了解详情。

#### <span id="page-23-1"></span>设置最佳分辨率

1. 用鼠标右键点击桌面,然后选择属性。 口口口 选择设置选项卡。 3. 将屏幕分辨率设置成 1440 x 900。 口口口 单击确定。

如果您没有看到 1440 x 900 选项, 那么您可能需要更新您的图形卡驱动程序。根据您的电脑, 完成下面的某个流程。

如果您拥有 Dell 台式机和便携式计算机:

o 访问 support.dell.com, 输入您的服务标签, 下载图形卡的最新驱动程序。

如果您使用的不是 Dell 计算机 (便携式或台式):

- 访问您电脑的支持站点,下载最新的图形卡驱动程序。
- 访问您图形卡的网站,下载最新的图形卡驱动程序。

#### 使用 **Dell Soundbar**(选件)

<span id="page-23-0"></span>Dell Sound Bar 是一个可以连接到 Dell 平板显示器的立体声双声道系统。 Sound Bar 具有旋钮音量和开/关控制,可以调整整个系统音量,蓝色色标式指定电源情况,配备两个音频耳机插孔。

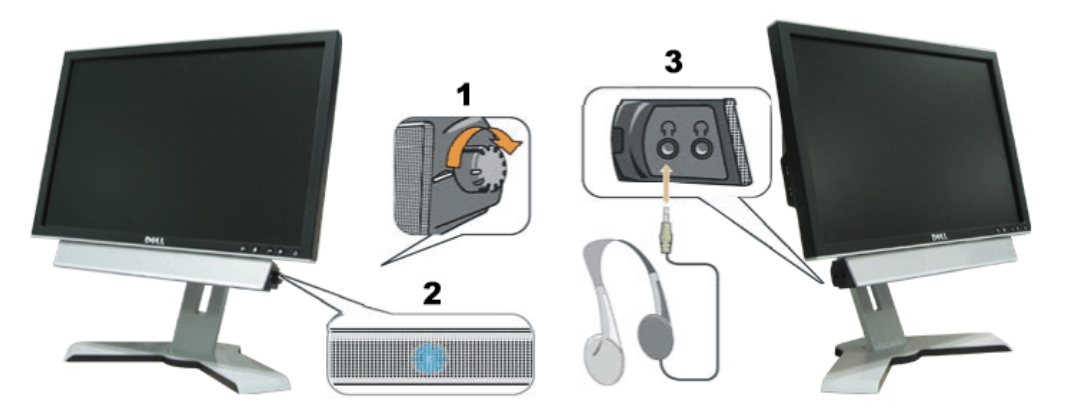

- **1.** 电源/音量控制
- **2.** 电源指示灯
- **3.** 耳机接口

#### 使用倾斜、旋转和直立扩展

#### 倾斜**/**旋转

通过内置底座,你可以将显示器倾斜和/或旋转到最合适的角度。

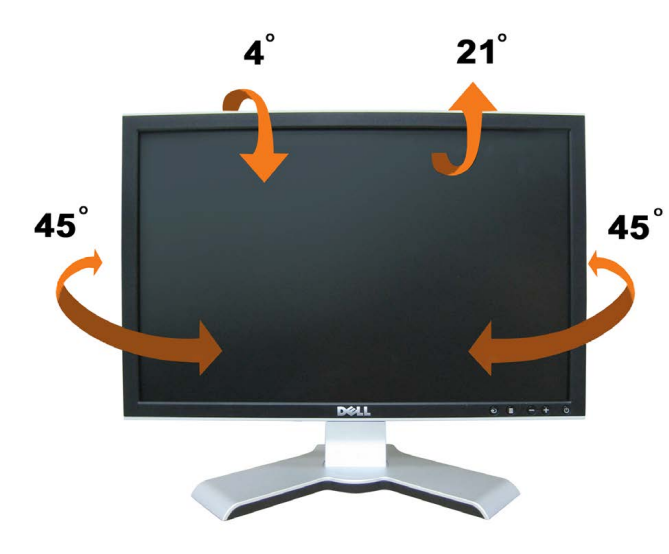

注意:显示器在工厂装运时,底座是未安装和延伸的。

#### <span id="page-24-1"></span>直立扩展

<span id="page-24-0"></span>您可以使用支架锁住/松开按钮最大竖直调整支架 4.72 英寸 (120mm)。 您可以在支架上上下滑动显示器,将其调整至所需的位置。

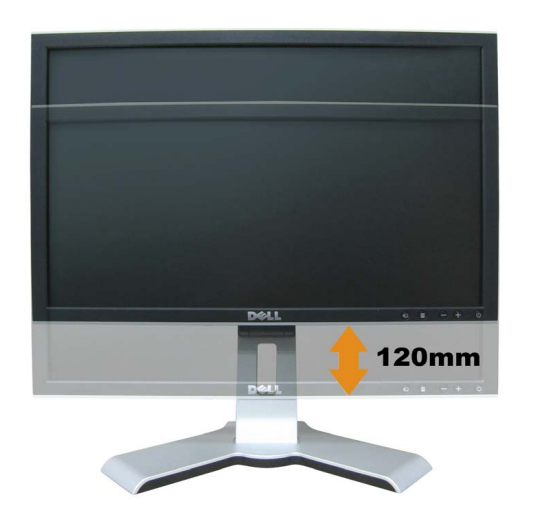

#### ■注意: 若锁定在下部位置

1. 将显示器往下推。

- 2. 将支架后方的按钮弹起/按住锁,给显示器解锁。
- 3. 提升显示器,并将底座延伸到期望高度。

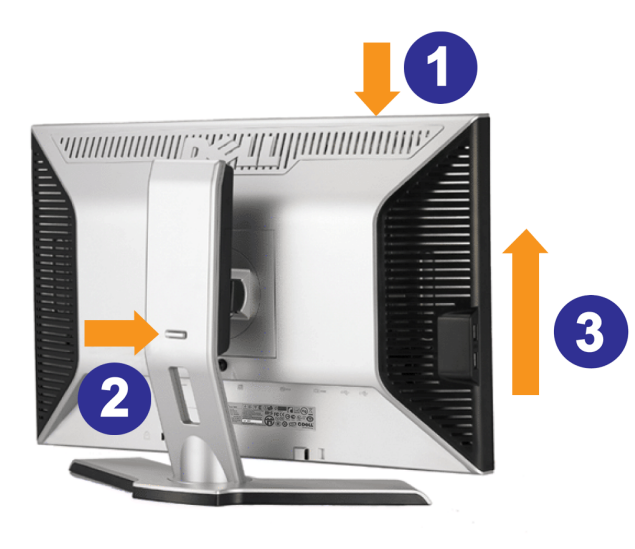

注: 在将显示器移动到新的位置之前,应通过放下显示器,直至其卡扣到位来锁住支架。

#### <span id="page-25-1"></span>更改显示器转动角度

<span id="page-25-0"></span>在转动显示器之前,显示器应该竖直展开[\(直立扩展](#page-24-1))或倾斜[\(倾斜](#page-24-1)),以免碰到显示器底部边缘。

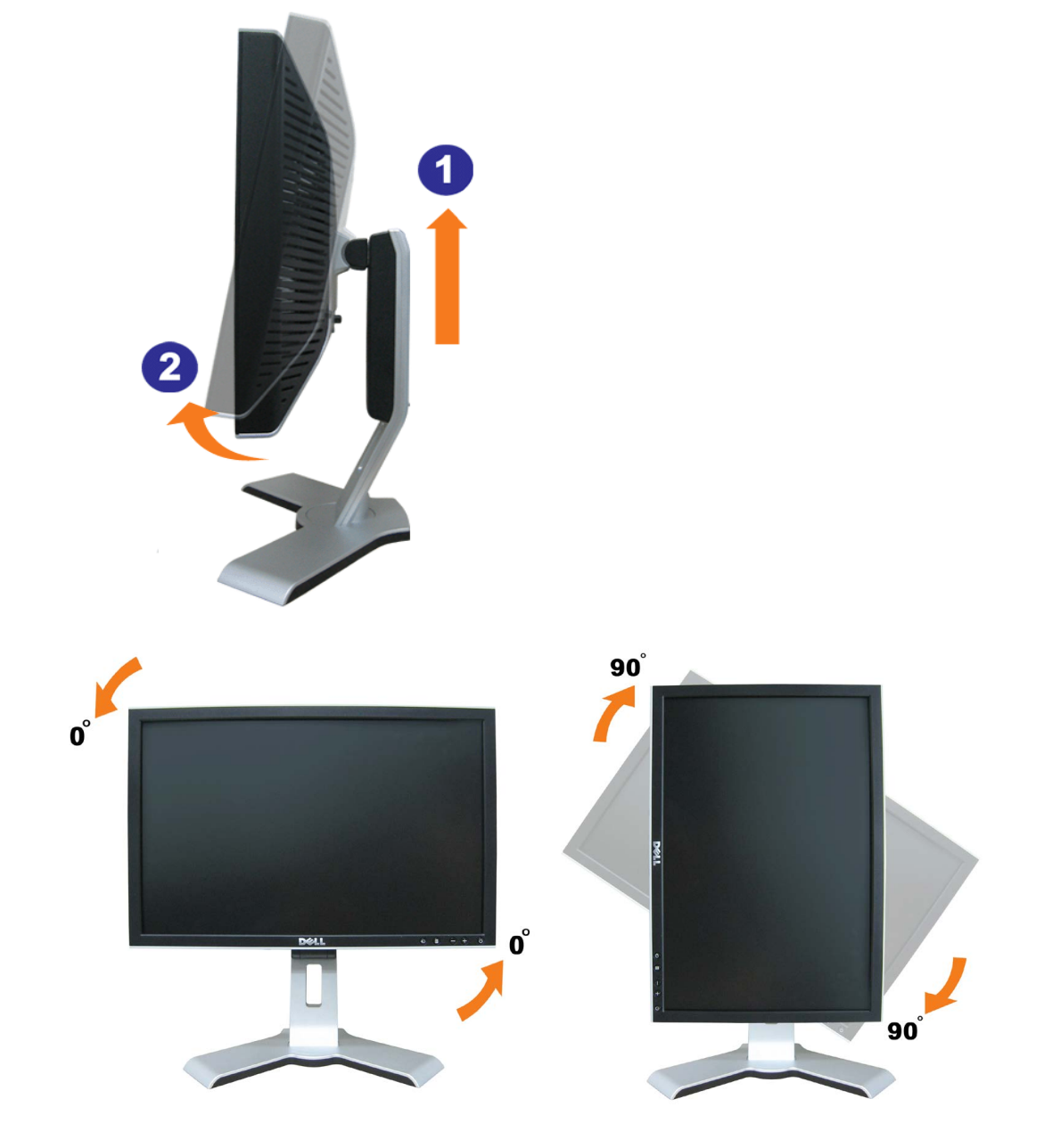

注意:若要利用**Dell**计算机的**"Display Rotation"**(显示旋转)功能(**"Landscape versus Portrait view"[**横向与纵向视图**]**),必须装有更新过的显卡驱动程序,而本显示器未随附此程序。请从 **support.dell.com** 站点下载此显卡驱 动程序,并参阅**"Video Drivers"**(显卡驱动程序)中的**"download"**(下载)部分了解最新的驱动程序更新信息。

**《 注意:在"Portrait View Mode"**(纵向视图模式)中,较强的图形应用程序(3D 游戏等)可能会出现性能降低的情况。

## <span id="page-26-1"></span>转动操作系统

<span id="page-26-0"></span>转动显示器之后,您需要完成下面的步骤来转动操作系统。

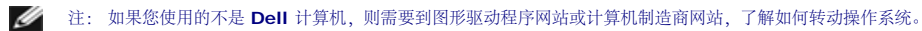

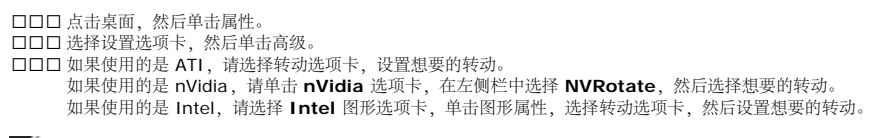

**《** 注: 如果您看不到转动选项, 或它工作不正常, 请到 support.dell.com, 下载图形卡的最新驱动程序。

[返回目录页](#page-0-1)

故障排除: Dell 1908WFP 平板彩色显示器用户指南

[返回目录页](#page-0-1)

### 故障排除

**Dell™ 1908WFP** 平板显示器用户指南

- [排除显示器故障](#page-28-1)
- [一般问题](#page-29-1)
- [产品特定问题](#page-30-2)
- **USB** [问题](#page-30-3)
- [排除](#page-31-1) [Soundbar](#page-31-1) [故障](#page-31-1)

△ 警告: 在开始本节中的任何步骤之前, 请遵[照安全说明中](#page-33-3)的内容执行。

## <span id="page-28-1"></span>排除显示器故障

#### 自检功能检查 **(STFC)**

这款显示器提供了一个自检功能,可以让您检查显示器是否工作正常。如果显示器和计算机已正确连接,但显示器屏幕仍为黑屏,请执行以下步骤来运行显示器自检:

1. 关闭计算机和显示器的电源。

<span id="page-28-0"></span>口口口 从计算机背后拔下视频线。为确保自检工作正常,请从计算机背后拔下数字(白色接口)和模拟(蓝色接口)线。 口口口 打开显示器电源。

> 如果显示器检测不到视频信号或工作不正确,则浮动的 Dell 自检功能检查 (Dell Self-test Feature Check)对话框(黑色背景下)会出现。在自检模式中,电源指示灯保持绿色。另外,根据所 选的输入,下面所示的一个对话框会连续滚动显示。

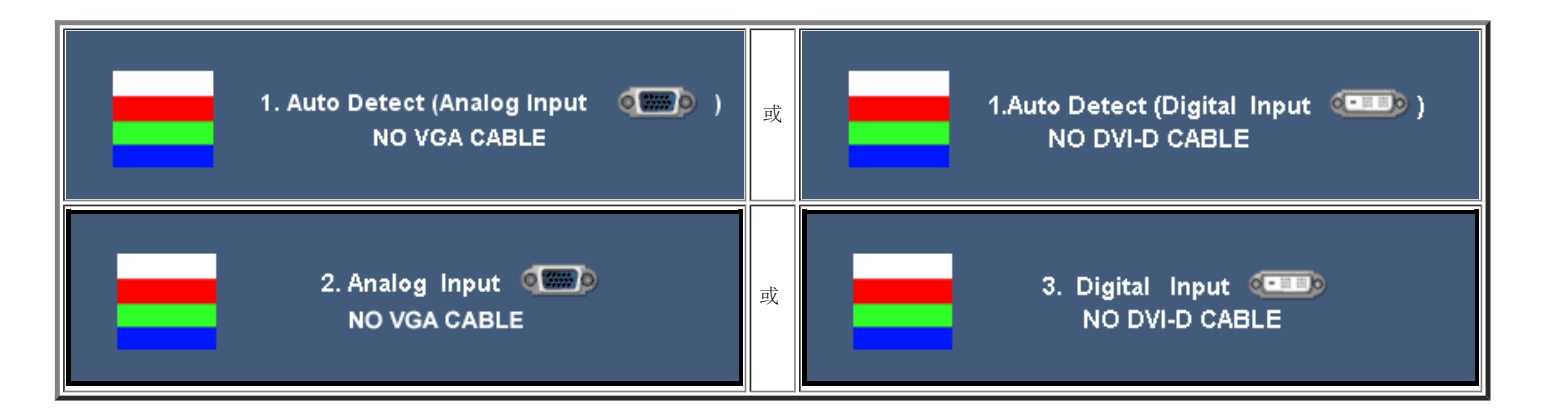

4. 在正常系统操作期间,如果视频线断开连接或已损坏,也会出现这个对话框。 5. 关闭显示器,重新连接视频线,然后打开计算机和显示器电源。

如果在执行以上步骤之后显示器屏幕仍然保持黑屏,请检查一下视频控制器和计算机系统。显示器工作正常。

#### **OSD** 警告信息

下面一条警告信息可能会出现在屏幕上,表示显示器没有同步。

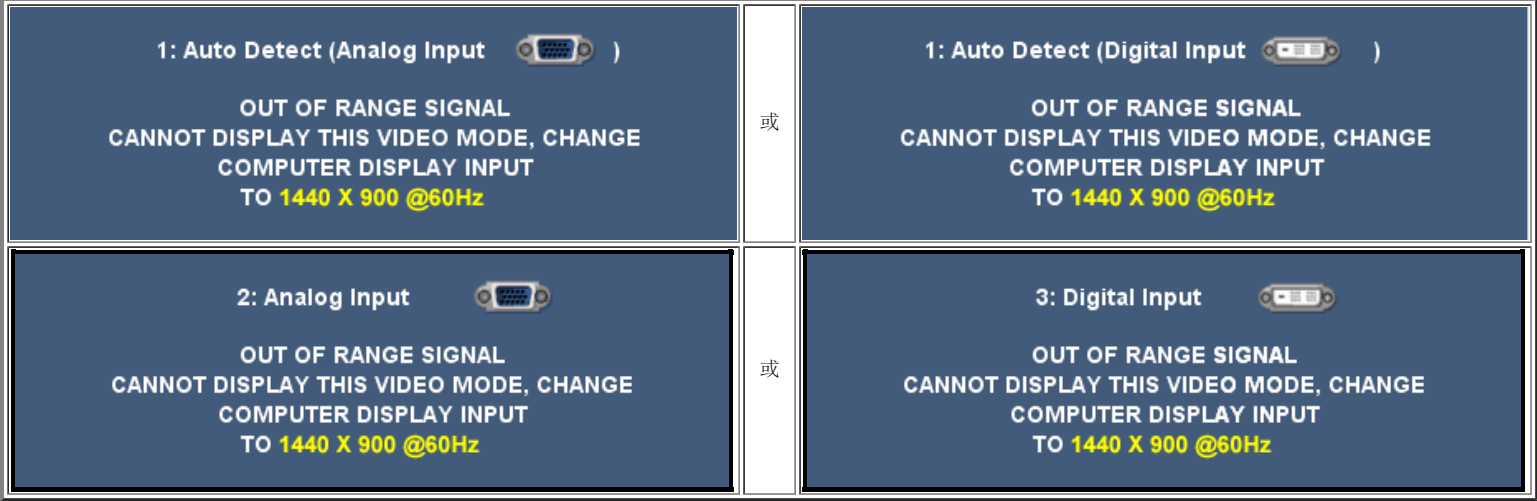

这表示显示器不能与它从计算机接收的信号同步。此信号太高或太低,显示器无法使用。请参阅<u>显示器规格</u>了解此显示器支持的水平和垂直频率范围。建议的模式为 1440x900 @ 60Hz。

有时,屏幕黑屏而不显示警告信息。 这也可能表明显示器与计算机不同步或者显示器处于节能模式。

# <span id="page-29-1"></span>一般问题

下表包含了有关可能遇到的常见显示器问题的一般信息。

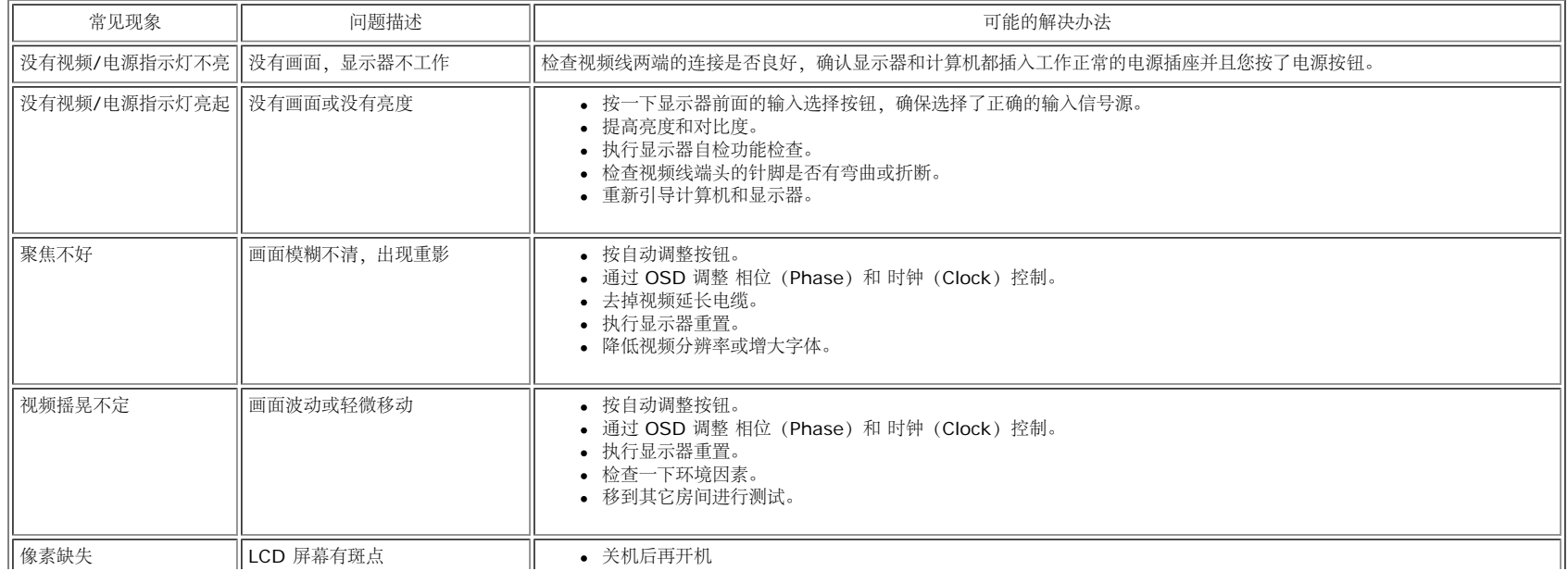

<span id="page-29-0"></span>file:///T|/htdocs/monitors/1908WFP/cs/ug/solve.htm[10/31/2012 11:13:48 AM]

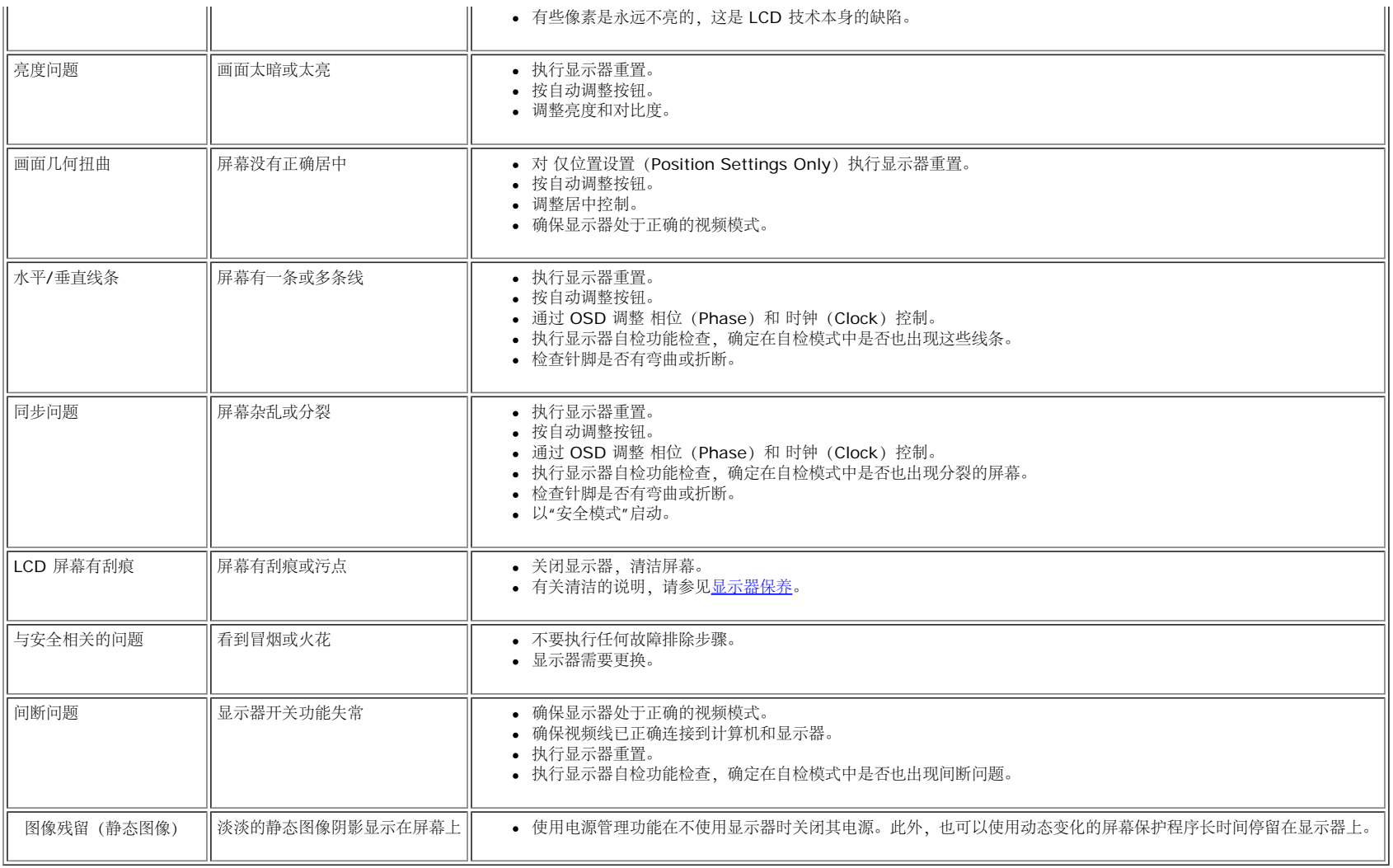

# <span id="page-30-2"></span>产品特定问题

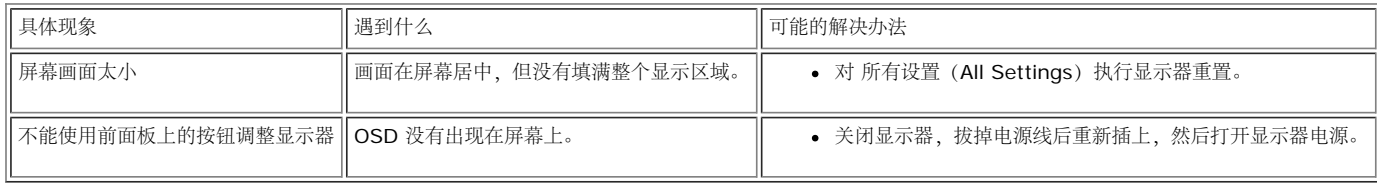

# <span id="page-30-3"></span>**USB** 问题

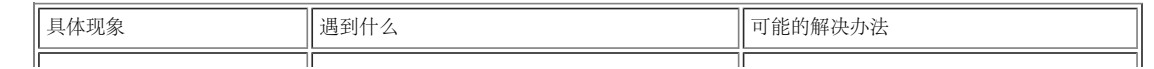

<span id="page-30-1"></span><span id="page-30-0"></span>file:///T|/htdocs/monitors/1908WFP/cs/ug/solve.htm[10/31/2012 11:13:48 AM]

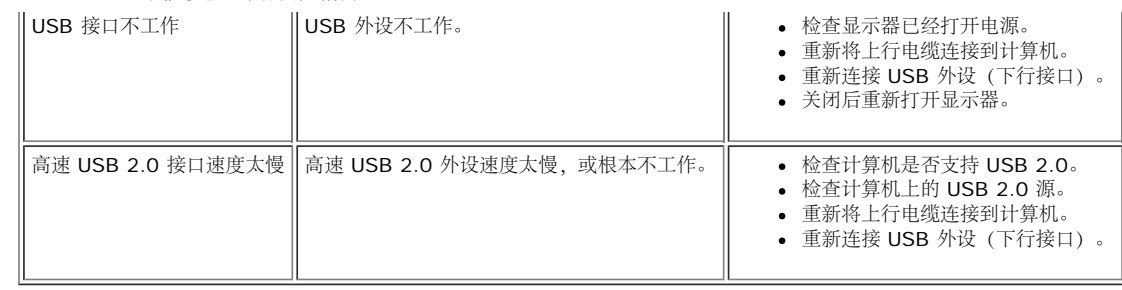

# <span id="page-31-1"></span>排除 **Soundbar** 故障

<span id="page-31-0"></span>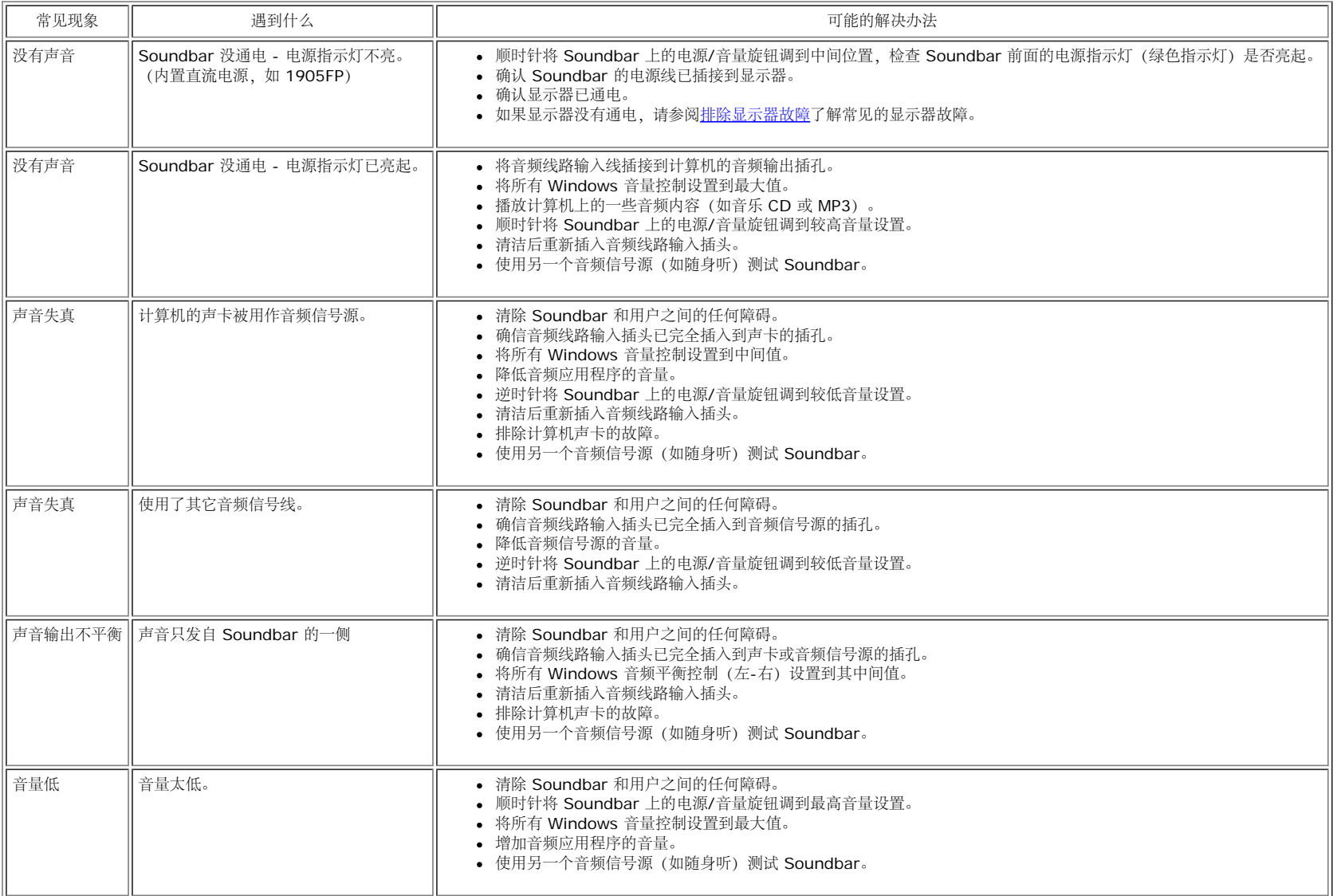

file:///T|/htdocs/monitors/1908WFP/cs/ug/solve.htm[10/31/2012 11:13:48 AM]

故障排除: Dell 1908WFP 平板彩色显示器用户指南

[返回目录页](#page-0-1)

#### <span id="page-33-3"></span>[返回目录页](#page-0-1)

## 附录

**Dell™ 1908WFP** 平板显示器用户指南

- 警告: 安全说明
- [FCC](#page-33-5) [标识信息](#page-33-5)
- **[联系](#page-34-2) [Dell](#page-34-2)**
- [显示器设置指南](#page-34-3)

<span id="page-33-4"></span><span id="page-33-2"></span>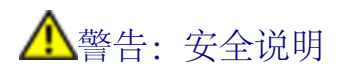

关于安全规格,参照产品说明书.

## <span id="page-33-5"></span>**FCC** 标识信息

**FCC**通告**(**仅适用于美国**)**

## **FCC Class B**

本设备产生、使用并可能发出射频能量,如果未依据制造商的使用说明来安装和使用,可能会干扰广播和电视的接收。本设备已经经过测试,符合FCC规范第15部分对B级数字设备的限制。

本设备符合FCC规范第15部分。操作服从以下两个条件:

1. 本设备不会引起有害的干扰。

<span id="page-33-0"></span>2. 本设备必须接受任何接收到的干扰,包括可能引起不希望的操作的干扰。

#### 通告:**FCC**规范规定,**Dell Inc.**未明确认可的变更或改变可能取消你操作本设备的权力。

<span id="page-33-1"></span>这些限制设计用于合理地预防住宅安装中的有害干扰。然而,不保证在某个安装中不会发生干扰。如果本设备的确引起了对广播或电视接收的有害干扰——这可以通过关闭和打开本设备来判断,则鼓励你通过以下措 施来尝试纠正干扰:

- 重新确定接收天线的方位。
- 针对接收机,重新安置本系统。
- 将本系统搬离接收机。
- 将本系统插入另一个电源插座,以使本系统和接收机处于不同的支路。

如必要,请咨询Dell Inc.的代表或经验丰富的广播/电视技术人员,以获得更多建议。

按照FCC规范,本文档中所述的设备提供了以下信息:

- 产品名称:1908WFP
- 型号:1908WFPf
- 公司名称:Dell Inc.

#### Worldwide Regulzatory Compliance & Environmental Affairs

One Dell Way

Round Rock,TX 78682 USA 512-338-4400

# <span id="page-34-2"></span>联系 **Dell**

对于地处美国的客户,请致电800-WWW-DELL(800-999-3355)。

■ 说明: 如果您没有上网接口, 则您可以在您的购物发票、包装、帐单或戴尔产品目录上找到联系信息。

戴尔提供多种基于网络和电话的支持和服务选择。具体选择会因国家和产品的不同而不同,你所在的地区可能无法获得更多的服务。如果想要联系戴尔解决销售、技术支持或客户服务问题,请:

- **1** 访问support.dell.com。
- **2** 在该页面底部的选择A 国家/地区下拉菜单中查看是否有你所在的国家/地区。
- **3** 点击该页面左侧的联系我们。
- **4** 根据您的需要选择适当的服务或支持链接。
- **5** 选择对您便利的联系方式。

## <span id="page-34-3"></span><span id="page-34-0"></span>显示器设置指南

要查阅 PDF 文件(扩展名为 .pdf 的文件),请单击文件标题。 要将一个 PDF 文件(扩展名为 .pdf 的文件)保存到硬盘,请右击文件标题,然后在 Microsoft® Internet Explorer 中单击目标另存为,或在 Netscape Navigator 中单击链接另存为,然后在硬盘上指定一个用于保存文件的位置。

[显示器设置指南](file:///T|/htdocs/monitors/1908WFP/multlang/QSG/EAST/DELL_FoxConn_1908WFP_QSG_East(A)-081107.pdf) **(.pdf )** (7.77 MB)

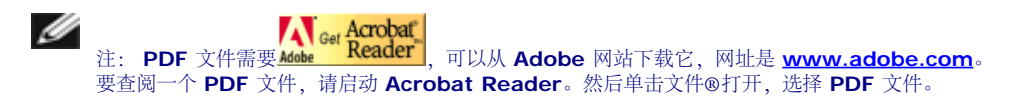

<span id="page-34-1"></span>[返回目录页](#page-0-1)